jura.

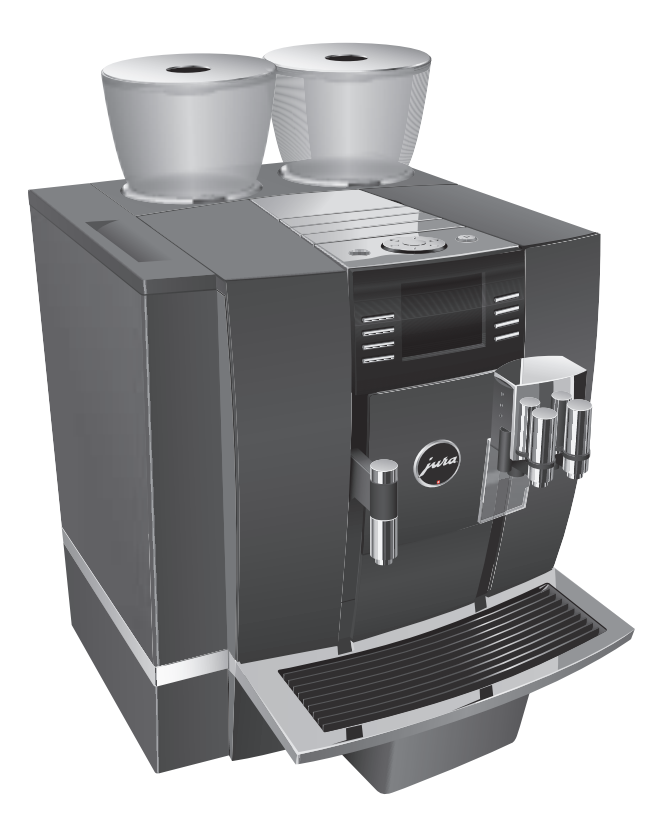

# Руководство по эксплуатации кофе-машины GIGA X8 Professional

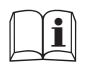

K Оригинальное руководство по эксплуатации Прочтите руководство по эксплуатации до начала использования кофе-машины. <sup>E</sup>

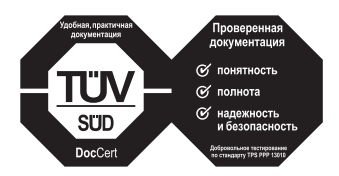

»Руководство по эксплуатации кофе-машины« отмечено сертификатом качества незави-симого германского Союза работников техниче-ского надзора TÜV SÜD за понятность и полноту изложения и охватаспектов техники безопасности.

# Кофе-машина GIGA X8 Professional

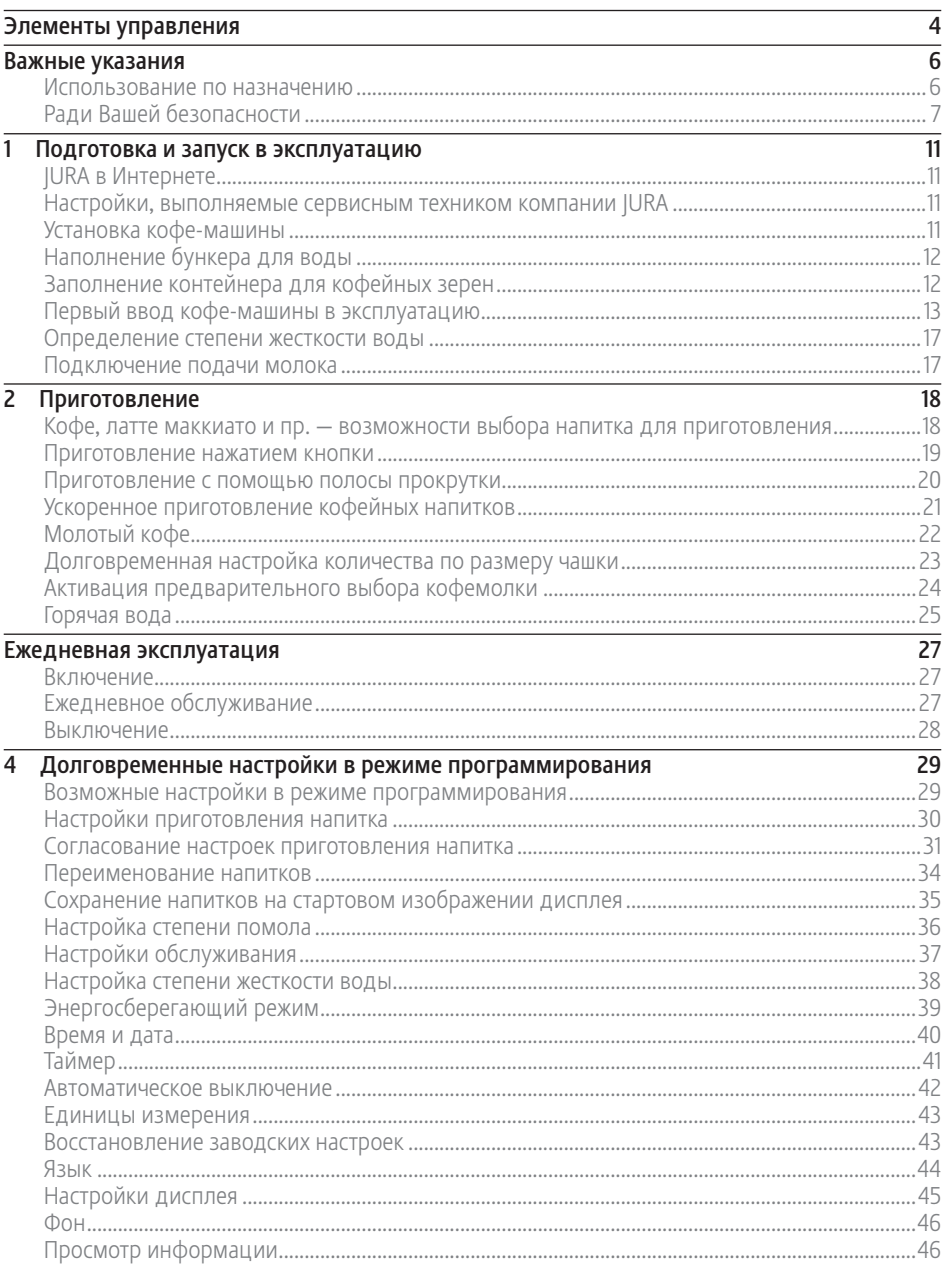

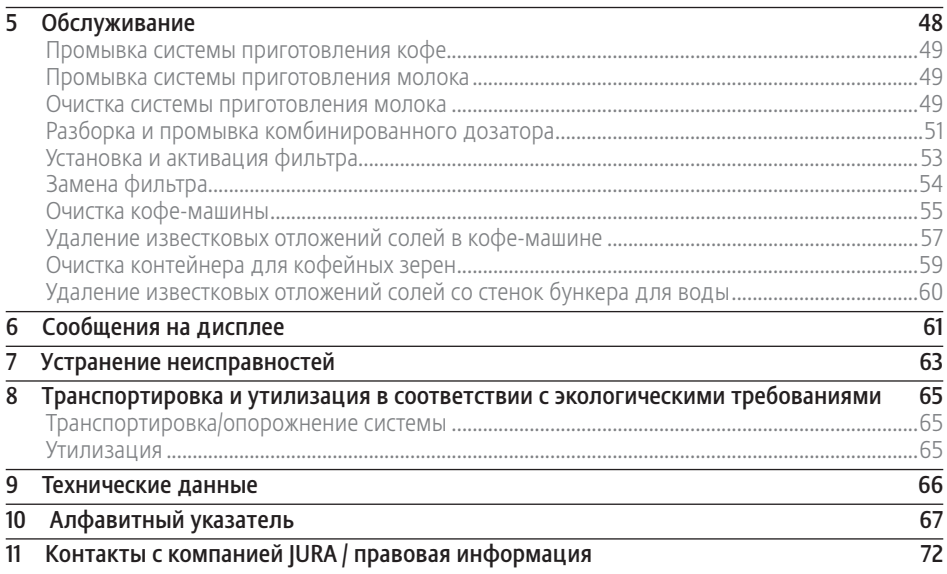

### Описание символов

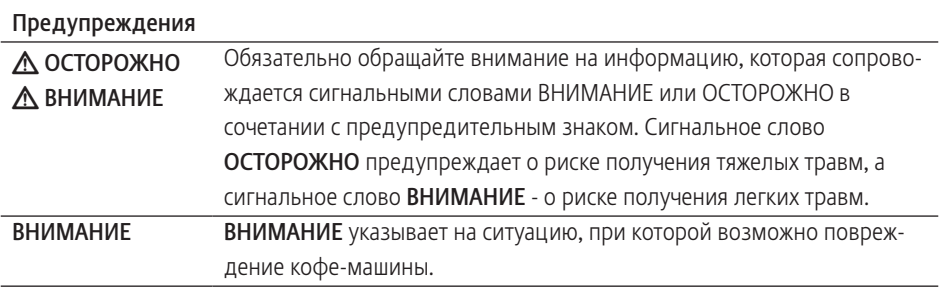

## Используемые символы T

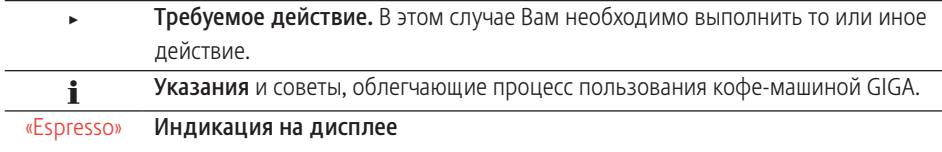

## Элементы управления

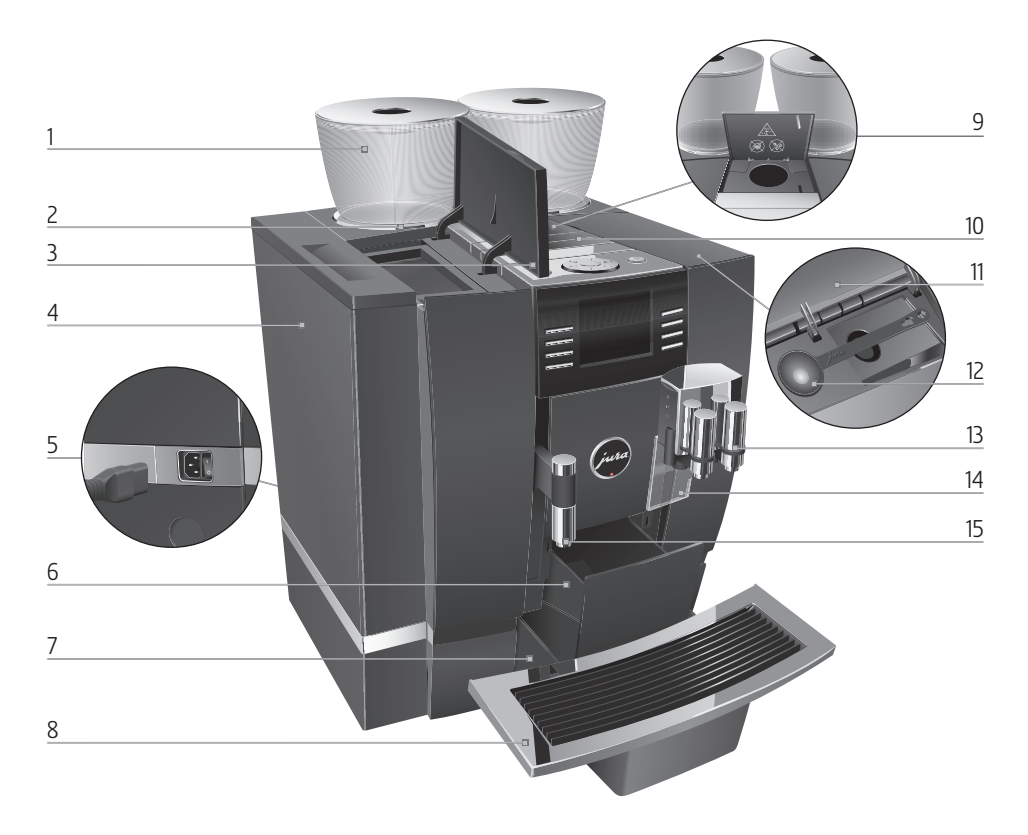

- 1 Контейнер для кофейных зерен с крышкой для сохранения аромата кофе
- 2 Индикация состояния контейнера для кофейных зерен
- 3 Крышка бункера для воды
- 4 Бункер для воды
- 5 Сетевой выключатель и съемный сетевой шнур (задняя сторона кофемашины)
- 6 Контейнер для кофейных отходов
- 7 Поддон для сбора остаточной воды
- 8 Подставка для чашек
- 9 Воронка для молотого кофе
- 10 Вентиляционные ламели (Venti Ports)
- 11 Крышка контейнера для хранения
- 12 Мерная ложка для кофе
- 13 Регулируемый по высоте и ширине комбинированный дозатор
- 14 Брызговик
- 15 Регулируемый по высоте дозатор горячей воды

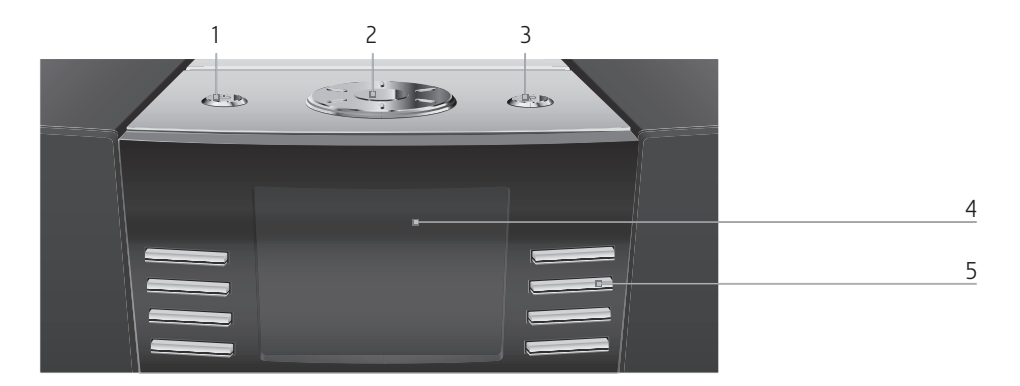

## Верхняя панель кофе-машины

- 1 Q Кнопка «Вкл./Выкл.»
- 2 © Поворотный переключатель Rotary Switch
- 3 O Кнопка P (программирование)

### Фронтальная панель

- 4 Дисплей
- 5 Многофункциональные кнопки (функции кнопок зависят от соответствующей индикации на дисплее)

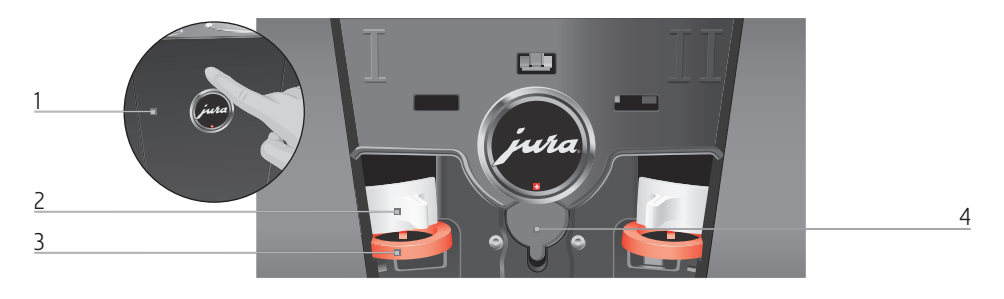

## Задняя сторона кофе-машины

- 1 Сервисная крышка (открывается нажатием пальца)
- 3 Задвижка
- 4 Сервисный интерфейс (под крышкой)

2 Фиксатор

## Важные указания

Использование по назначению

Данная кофе-машина предусмотрена для использования специалистами или проинструктированным персоналом на торговых и сельскохозяйственных предприятиях, а также на предприятиях легкой промышленности или для коммерческого использования неспециалистами. Она предназначена только для приготовления кофе и подогрева молока и воды. Любое иное использование будет рассматриваться как использование не по назначению. Компания JURA Elektroapparate AG не несет ответственности за последствия, связанные с использованием кофе-машины не по назначению.

Перед использованием установки полностью прочтите данное руководство по эксплуатации. На повреждения или дефекты, возникшие вследствие несоблюдения указаний руководства по эксплуатации, гарантия не распространяется. Храните данное руководство по эксплуатации рядом с кофе-машиной и передавайте его последующим пользователям.

Кофе-машину GIGA допускается использовать только проинструктированным лицам. При использовании неспециалистами данный процесс необходимо контролировать.

## Ради Вашей безопасности

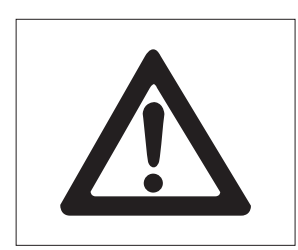

Внимательно прочтите и тщательно соблюдайте нижеследующие важные указания по технике безопасности.

Соблюдая следующие указания, Вы сможете предотвратить опасность для жизни из-за удара электрическим током:

- U ни в коем случае не эксплуатируйте установку с дефектами или с поврежденным сетевым шнуром;
- U в случае появления признаков повреждения, например, запаха горелого, немедленно отключите установку от сети и обратитесь в центр сервисного обслуживания компании JURA;
- U при повреждении сетевого шнура установки его необходимо отремонтировать непосредственно в компании JURA или в авторизованном центре сервисного обслуживания компании JURA;
- $\blacksquare$  следите за тем, чтобы кофе-машина GIGA и сетевой шнур не находились вблизи горячих поверхностей;
- U следите за тем, чтобы сетевой шнур не был зажат и не терся об острые кромки;
- U ни в коем случае не открывайте и не пытайтесь ремонтировать кофе-машину самостоятельно. Не вносите никаких изменений в кофе-машину, которые не описываются в данном руководстве по эксплуатации. В холодильной установке имеются токопроводящие детали. При ее открывании возникает опасность для жизни. Любой ремонт должен выполняться исключительно авторизованными центрами сервисного обслуживания компании JURA с использованием оригинальных запасных частей и принадлежностей;

и для полного и надежного отключения кофе-машины GIGA от сети электропитания сначала выключите ее при помощи кнопки «Вкл./Выкл.», а затем – при помощи сетевого выключателя. Только после этого вынимайте сетевой штекер из сетевой розетки.

Существует опасность ошпариться или получить ожог от дозаторов:

- U поставьте кофе-машину в месте, недоступном для детей;
- U не прикасайтесь к горячим деталям. Используйте предусмотренные для этого ручки;

Поврежденная кофе-машина может стать причиной получения травм или возгорания. Во избежание повреждений, возможных травм и опасности возгорания:

- U подключайте кофе-машину только к сети с напряжением, указанным на заводской табличке. Заводская табличка находится на нижней стороне кофе-машины GIGA. Дополнительные технические данные приведены в данном руководстве по эксплуатации (см. Глава 9 «Технические данные»).
- U Подключите кофе-машину GIGA непосредственно к бытовой розетке. При использовании многоконтактной розетки или удлинительного кабеля существует опасность перегрева.
- U никогда не оставляйте свисающим сетевой шнур. Вы можете споткнуться о него или повредить его;
- U не допускайте воздействия на кофемашину GIGA таких погодных факторов, как дождь, мороз и прямые солнечные лучи;
- U не опускайте кофе-машину GIGA, ее сетевой шнур и патрубки в воду;
- $\blacksquare$  не мойте кофе-машину GIGA и ее отдельные детали в посудомоечной машине;
- U перед очисткой кофе-машины GIGA выключите ее при помощи сетевого выключателя. Всегда протирайте кофе-машину GIGA влажной, но не мокрой тканью и не допускайте постоянного попадания на кофемашину брызг воды;
- U Кофе-машина GIGA не предусмотрена для установки на поверхности, на которой возможно выполнение очистки посредством
- струи воды.<br>■ Запрешено выполнять очистку кофемашины посредством струи воды.
- используйте только оригинальные средства для обслуживания от компании JURA. Использование средств, не рекомендованных компанией JURA, может привести к повреждению кофе-машины GIGA;
- U не используйте карамелизованные кофейные зерна или зерна с добавками;
- U в бункер для воды всегда заливайте свежую холодную воду;
- U на время длительного отсутствия выключайте кофе-машину при помощи сетевого выключателя.
- Дети не могут выполнять работы по очистке<br>и техобслуживанию кофе-машины за техобслуживанию исключением лишь тех случаев, когда эти работы выполняются под контролем ответственного лица.
- U Не допускайте, чтобы дети играли с кофемашиной.
- U Всегда присматривайте за детьми младше восьми лет, если они находятся рядом с кофе-машиной.

■ Дети старше восьми лет могут самостоятельно использовать кофе-машину, только если они ознакомлены с правилами безопасного обращения с ней. Дети должны знать и понимать, какая опасность может возникнуть в результате неправильного обращения с кофе-машиной.

Лицам, а также детям, которые вследствие

- U физических, сенсорных или психических нарушений либо
- U отсутствия опыта и знаний в обращении с кофе-машиной

не способны безопасно пользоваться кофемашиной, разрешено эксплуатировать ее исключительно под контролем или руководством ответственного лица.

Безопасность при использовании сменного фильтра CLARIS Pro :

- U храните сменные фильтры в недоступном для детей месте;
- U храните сменные фильтры в сухом месте в закрытой упаковке;
- U не храните сменные фильтры вблизи источников тепла и не допускайте попадания на них прямых солнечных лучей;
- U не используйте поврежденные сменные фильтры;
- U не открывайте сменные фильтры.

## 1 Подготовка и запуск в эксплуатацию

Посетите нашу страницу в Интернете. JURA в Интернете

> На интернет-странице компании JURA (www.jura.com) Вы найдете интересные и актуальные сведения о Вашей кофе-машине GIGA и узнаете немало нового о кофе.

Настройки, выполняемые сервисным техником компании JURA

Следующие настройки разрешается выполнять только сервисному технику компании JURA:

- U Блокировка меню полосы прокрутки (см. Глава 2 «Приготовление – Приготовление с помощью полосы прокрутки»)
- U Коды: возможно присвоение четырех кодов. Для каждого кода можно установить, какие из программных пунктов будут деблокированы или заблокированы. Определенные коды соответствуют различным уровням доступа. Таким образом, например, можно установить блокировку активации программ обслуживания посредством кода.
- U отмена индикации красного символа в виде тахографа на стартовом изображении на дисплее для кофейных напитков с ускоренным процессом приготовления.

Дополнительно в сервисном центре, сотрудничающем с компанией JURA, Вы получите дополнительное оборудование для Вашей кофе-машины GIGA:

- U Набор для непосредственного отвода остаточной воды
- U Набор для автоматического выброса кофейных отходов

Установка кофемашины

При установке кофе-машины GIGA соблюдайте следующее:

- U установите кофе-машину GIGA на горизонтальную водостойкую поверхность;
- U выберите место установки кофе-машины GIGA так, чтобы не допускать ее перегрева. Следите, чтобы вентиляционные ламели не были закрыты.

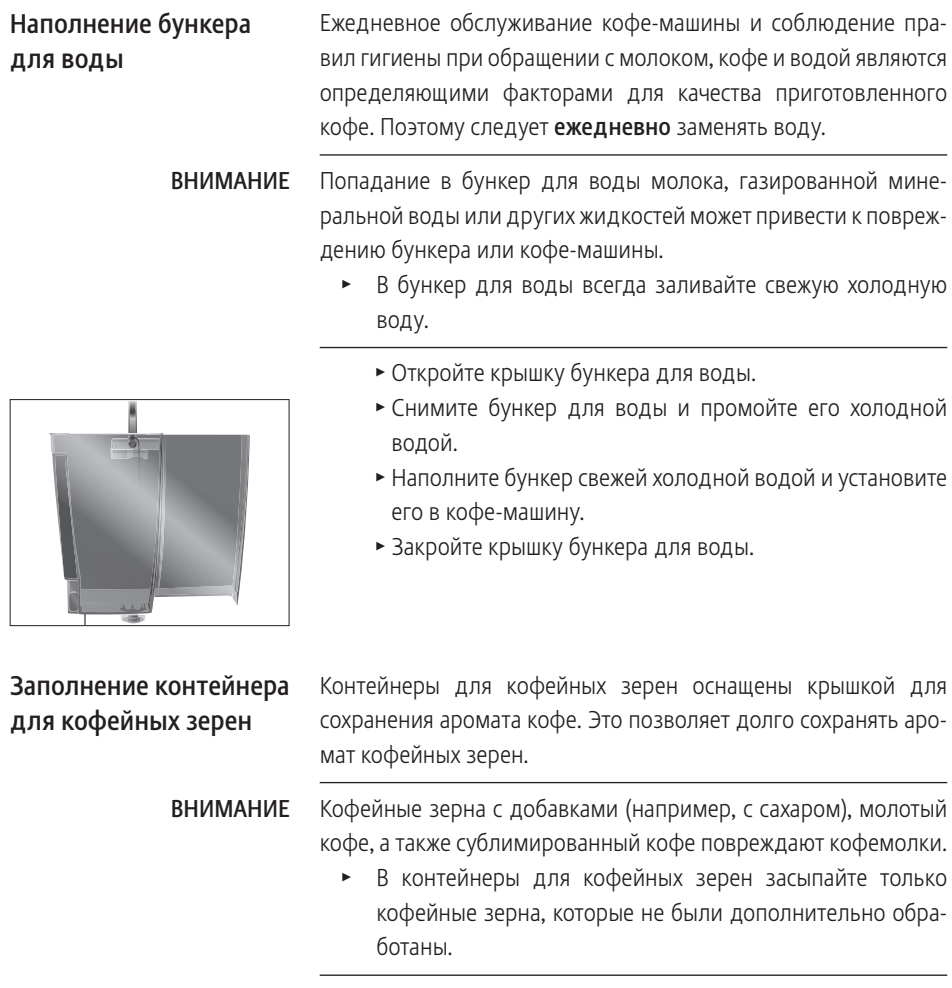

- Снимите крышку для сохранения аромата кофе.
- Прочистите контейнер для кофейных зерен и удалите из него посторонние предметы, если таковые имеются.
- T Засыпьте кофейные зерна в контейнер для кофейных зерен и закройте крышку для сохранения аромата кофе.

## Первый ввод кофемашины в эксплуатацию

Во время первого ввода в эксплуатацию можно выбрать один из двух вариантов: «Быстрая установка» и «Стандартная установка».

- U «Быстрая установка»: после настройки даты и времени кофе-машина GIGA готова к работе.
- U «Стандартная установка»: выберите, будет ли в кофемашине GIGA использоваться сменный фильтр CLARIS Pro или нет. Мы рекомендуем использовать сменный фильтр для степени жесткости воды, начиная с 10° dH. Если Вы не знаете степень жесткости используемой воды, ее возможно предварительно выяснить (см. Глава 1 «Подготовка и запуск в эксплуатацию – Определение степени жесткости воды»).
	- U «Режим использования фильтра» / «Активировать»: установите сменный фильтр CLARIS Pro. Удалять накипь больше не потребуется.
	- U «Режим использования фильтра» / «Дезактив-ть»: настройте жесткость используемой воды. От этой настройки зависит регулярность запросов об удалении накипи, отображаемых кофе-машиной GIGA.

Опасность для жизни из-за удара электрическим током при эксплуатации кофе-машины с поврежденным сетевым шнуром. J ОСТОРОЖНО

> T Ни в коем случае не эксплуатируйте кофе-машину с дефектами или с поврежденным сетевым шнуром.

Условие: бункер для воды и контейнеры для кофейных зерен заполнены.

- T Подключите к кофе-машине сетевой шнур.
- Вставьте сетевой штекер в сетевую розетку.
- **3 Подключите кофе-машину GIGA к сети электропитания** при помощи сетевого выключателя с задней стороны.
- $\circ$  ► Для включения кофе-машины GIGA нажмите кнопку «Вкл./Выкл.».

На дисплее появляется «Добро пожаловать ». После этого на дисплее отображаются языки, которые можно выбрать.

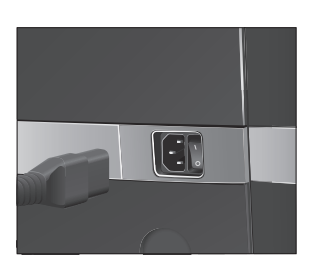

- **i** Для просмотра других языков нажмите кнопку «Далее» (справа внизу).
	- Нажмите кнопку нужного языка, например, «Русский». На дисплее ненадолго появляется «Сохранено» для подтверждения настройки. «Первый запуск кофе-машины»
- **i** Теперь выберите «Быстрая установка» или «Стандартная установка».

#### Быстрая установка

- **Нажмите кнопку «Быстрая установка».** «Время»
- $\blacktriangleright$  Для выполнения настройки часов нажмите кнопку «+» или «–».
- Нажмите кнопку «Сохранить».
- Для выполнения настройки минут нажмите кнопку «+» или «–».
- Нажмите кнопку «Сохранить».

На дисплее ненадолго появляется «Сохранено».

#### «Дата»

- $\blacktriangleright$  Для выполнения настройки года нажмите кнопку «+» или «–».
- Нажмите кнопку «Сохранить».
- $\blacktriangleright$  Для выполнения настройки месяца нажмите кнопку «+» или «–».
- **Нажмите кнопку «Сохранить».**
- Для выполнения настройки дня нажмите кнопку «+» или  $\langle \langle -\rangle \rangle$ .
- Нажмите кнопку «Сохранить».

На дисплее ненадолго появляется «Сохранено». «Нажмите кнопку Rotary.», поворотный переключатель Rotary Switch загорается.

 $\circledast$  **► Нажмите поворотный переключатель Rotary Switch.** 

«Происходит заполнение системы.», выполняется заполнение системы водой. Процесс автоматически останавливается. На дисплее появляется «Добро пожаловать ». «Происходит промывка кофе-машины.», выполняется промывка кофе-машины. Из комбинированного дозатора вытекает вода.Процесс автоматически останавливается. На дисплее появляется «Выберите напиток.». Кофе-машина GIGA находится в состоянии готовности к работе.

#### Стандартная установка

## **• Нажмите кнопку «Стандартная установка».**

#### «Время»

- $\blacktriangleright$  Для выполнения настройки часов нажмите кнопку «+» или  $\leftarrow$ »
- Нажмите кнопку «Сохранить».
- Для выполнения настройки минут нажмите кнопку «+» или  $\leftarrow$ »
- **Нажмите кнопку «Сохранить».**

На дисплее ненадолго появляется «Сохранено».

#### «Дата»

- $\blacktriangleright$  Для выполнения настройки года нажмите кнопку «+» или «–».
- Нажмите кнопку «Сохранить».
- $\blacktriangleright$  Для выполнения настройки месяца нажмите кнопку «+» или «–».
- Нажмите кнопку «Сохранить».
- Для выполнения настройки дня нажмите кнопку «+» или  $\mathbb{R}-\mathbb{R}$
- Нажмите кнопку «Сохранить». На дисплее ненадолго появляется «Сохранено». «Режим использования фильтра»
- $\mathbf i$  Выберите, хотите ли Вы пользоваться кофе-машиной GIGA со сменным фильтром CLARIS или без него.

#### Активация фильтра

- Нажмите кнопку «Активировать».
- Нажмите кнопку «Сохранить». «Нажмите кнопку Rotary.», поворотный переключатель Rotary Switch загорается.
- $\circled{t}$  ► Нажмите поворотный переключатель Rotary Switch. «Происходит заполнение системы.», выполняется заполнение системы водой. Процесс автоматически останавливается.

«Установите фильтр.» / «Нажмите кнопку Rotary.»

#### 1 Подготовка и запуск в эксплуатацию

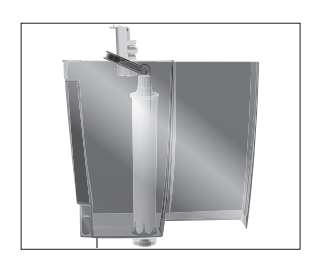

- Снимите бункер для воды и опорожните его.
- Откройте держатель фильтра и, слегка надавив, вставьте новый сменный фильтр в бункер для воды.
- T Закройте держатель фильтра. Вы услышите щелчок.
- T Наполните бункер свежей холодной водой и установите его в кофе-машину.
- $\circled{t}$  ► Нажмите поворотный переключатель Rotary Switch. «Происходит промывка фильтра.», выполняется промывка фильтра. Процесс промывки фильтра автоматически останавливается. На дисплее появляется «Опорожнить поддон для сбора воды.».
	- T Опорожните поддон для сбора остаточной воды и контейнер для кофейных отходов и установите их в кофемашину.

### «Фильтр» / «Промывка фильтра успешно выполнена.» «Добро пожаловать ».

«Происходит промывка кофе-машины.», выполняется промывка кофе-машины. Из комбинированного дозатора вытекает вода. Процесс автоматически останавливается. На дисплее появляется «Выберите напиток.». Кофе-машина GIGA находится в состоянии готовности к работе.

### Дезактивация фильтра

- Нажмите кнопку «Дезактив-ть».
- Нажмите кнопку «Сохранить». «Нажмите кнопку Rotary.», поворотный переключатель Rotary Switch загорается.
- $\circled{t}$  ► Нажмите поворотный переключатель Rotary Switch. «Происходит заполнение системы.», выполняется заполнение системы водой. Процесс автоматически останавливается. «Жесткость воды»
- Если степень жесткости используемой воды неизвестна, сначала ее следует выяснить (см. Глава 1 «Подготовка и запуск в эксплуатацию – Определение степени жесткости воды»).
- Для изменения настройки жесткости воды нажмите кнопку «+» или «–».
- Нажмите кнопку «Сохранить».

На дисплее ненадолго появляется «Сохранено». «Добро пожаловать ».

«Происходит промывка кофе-машины.», выполняется промывка кофе-машины. Из комбинированного дозатора вытекает вода. Процесс автоматически останавливается. На дисплее появляется «Выберите напиток.». Кофе-машина GIGA находится в состоянии готовности к работе.

Определение степени жесткости воды

Жесткость воды можно определить с помощью тест-полоски Aquadur®, входящей в комплект поставки.

- T Подержите тест-полоску недолго (1 секунду) в проточной воде. Стряхните с нее воду.
- Подождите около 1 минуты.
- T Воспользовавшись описанием на упаковке, определите степень жесткости воды по изменению цвета тестполоски Aquadur®.

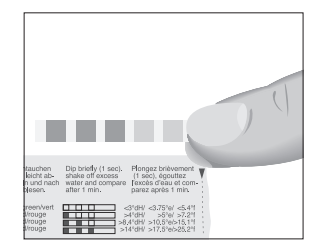

## Подключение подачи молока

Ваша кофе-машина GIGA приготовит мелкоячеистую, нежную молочную пену идеальной кремовой консистенции. Главным критерием для вспенивания молока является его температура, которая должна составлять 4–8 °C. Поэтому мы рекомендуем использовать охладитель молока (например, Compressor Cooler Pro производства компании JURA, приобретаемый дополнительно).

- T Подсоедините молочный шланг к комбинированному дозатору. Для этого подсоедините конец молочного шланга к соединительной детали на правой стороне комбинированного дозатора.
- Другой конец молочного шланга подсоедините к охладителю молока.

## 2 Приготовление

- **i** Процесс приготовления напитка можно прервать в любой момент. Для этого нажмите поворотный переключатель Rotary Switch  $\circledcirc$  или кнопку « L ».
- **i** Во время приготовления можно изменить заранее настроенное количество (например, количество молочной пены или воды), поворачивая поворотный переключатель Rotary Switch  $\hat{\mathbb{O}}$ . Для напитков с настроенной функцией использования дополнительного количества воды невозможно изменить количество напитка в процессе приготовления.
- **i** Актуальное состояние процесса приготовления можно увидеть на дисплее.

Кофе имеет наилучший вкус, когда он горячий. Холодная фарфоровая чашка снижает температуру напитка, и соответственно, ухудшает его вкусовые качества. Поэтому мы рекомендуем предварительно подогревать чашки. Только в предварительно подогретых чашках кофейный аромат раскрывается полностью. Подогреватель чашек производства JURA можно приобрести в ближайшем специализированном магазине.

В режиме программирования можно выполнить долговременные настройки приготовления для любых напитков (см. Глава 4 «Долговременные настройки в режиме программирования – Настройки приготовления напитка»).

Кофе-машина GIGA предлагает два способа выбора кофейных напитков, молока или горячей воды для приготовления. Кофе, латте маккиато и пр. — возможности

U Приготовление нажатием кнопки. Просто нажмите соответствующую кнопку приготовления выбранного напитка, отображенного на дисплее (стартовое изображение на дисплее).

U Приготовление с помощью полосы прокрутки (функция выбора в меню полосы прокрутки). Можно приготовить больше напитков, чем показано на стартовом изо-

выбора напитка для приготовления

бражении на дисплее. Если повернуть переключатель Rotary Switch, в полосе прокрутки отобразятся и другие напитки.

- U Поверните поворотный переключатель Rotary Switch, чтобы выделить нужный напиток. Приготовление начинается после нажатия поворотного переключателя или кнопки «Приготовить».
- Если процесс приготовления не запускается, то через 5 секунд автоматически осуществляется выход из меню полосы прокрутки.

Подробнее эти два способа приготовления описаны в последующих разделах.

На дисплее (стартовое изображение на дисплее) отображается различные напитки, которые можно выбрать для приготовления простым нажатием соответствующей кнопки.

Приготовление кофейного напитка, отображенного на стартовом изображении на дисплее, всегда выполняется по следующему примеру.

> Пример: приготовление одной порции кофе. Условие: на дисплее отображается «Выберите напиток.».

- T Поставьте чашку под комбинированный дозатор.
- Нажмите кнопку «Кофе».

Процесс приготовления запускается. На дисплее отображается «Кофе» и объем наполнения. В чашку подается количество кофе, соответствующее заранее настроенному количеству воды.

Процесс приготовления автоматически останавливается. На дисплее появляется «Выберите напиток.».

Приготовление двух кофейных напитков всегда выполняется по следующему примеру. В течение 2 секунд дважды нажмите нужную кнопку приготовления.

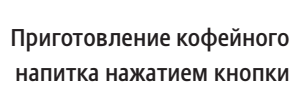

Приготовление нажатием кнопки

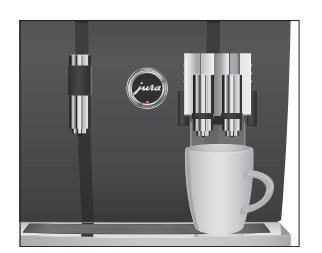

Два кофейных напитка нажатием кнопки Приготовление кофейного напитка с молоком нажатием кнопки

Всего одно нажатие кнопки – и кофе-машина GIGA приготовит латте маккиато, капучино и другие кофейные напитки с молоком. Переставлять стакан или чашку при этом не требуется.

Пример: приготовление одной порции латте маккиато. Условие: на дисплее отображается «Выберите напиток:», молочный шланг подсоединен к комбинированному дозатору.

- Поставьте стакан под комбинированный дозатор.
- Нажмите кнопку «Латте маккиато». На дисплее отображается «Латте маккиато» и различные значения количества.

«Латте маккиато», в стакан подается заранее настроенное количество молока и молочной пены.

Запускается процесс приготовления кофе. В стакан подается количество эспрессо, соответствующее заранее настроенному количеству воды. Процесс приготовления автоматически останавливается. На дисплее появляется «Выберите напиток.».

Для обеспечения безупречного функционирования системы приготовления молока в комбинированном дозаторе необходимо ежедневно проводить его очистку. (см. Глава 5 «Обслуживание – Очистка системы приготовления молока»).

Приготовление с помощью полосы прокрутки

Если повернуть переключатель Rotary Switch, в полосе прокрутки отобразятся и другие напитки.

 $\mathbf{j}$  Если процесс приготовления не запускается, то через 5 секунд автоматически осуществляется выход из меню полосы прокрутки.

Приготовление кофейных напитков с помощью полосы прокрутки Пример: приготовление одной порции кофе с молоком с помощью полосы прокрутки.

Условие: на дисплее отображается «Выберите напиток:», молочный шланг подсоединен к комбинированному дозатору.

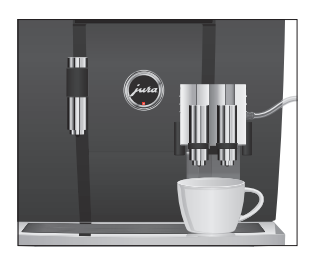

- T Поставьте чашку под комбинированный дозатор.
- $\textcircled{r}$   $\blacktriangleright$  Поверните поворотный переключатель Rotary Switch, чтобы выполнить переключение на меню полосы прокрутки.
- © ► Поворачивайте поворотный переключатель Rotary Switch до тех пор, пока напиток «Кофе с молоком» не будет выделен.
- © ► Для запуска процесса приготовления нажмите поворотный переключатель Rotary Switch. Выполняется приготовление кофе с молоком. Процесс приготовления автоматически останавливается. На дисплее появляется «Выберите напиток.».

Ускоренное приготовление кофейных напитков Для всех кофейных напитков (кроме ристретто и кофе с молоком) можно настроить так называемую функцию использования дополнительного количества воды (см. Глава 4 «Долговременные

настройки в режиме программирования – Согласование настроек приготовления напитка»). Во время приготовления кофейного напитка одновременно подается дополнительное количество воды. Это позволяет ускорить приготовление напитка.

Напитки, для которых настроена функция использования дополнительного количества воды, обозначаются на стартовом изображении на дисплее или на полосе прокрутки красным символом в виде тахографа.

- **i** Сервисный техник JURA может настроить Вашу кофемашину так, что индикация красного символа в виде тахографа для напитков с ускоренным процессом приготовления будет отключена.
- **i** Для напитков с настроенной функцией использования дополнительного количества воды невозможно изменить количество напитка в процессе приготовления.

Молотый кофе

Благодаря воронке для молотого кофе возможно использование второго сорта кофе, например, кофе без кофеина.

- $\mathbf{i}$  Не насыпайте молотого кофе более двух мерных ложек без верха.
- **i** Не используйте молотый кофе слишком мелкого помола. Такой кофе может засорить систему, и кофе будет подаваться каплями.
- $\mathbf{j}$  Если засыпано слишком мало молотого кофе, то на дисплее отображается «Недостаточно молотого кофе.» и кофе-машина GIGA и кофе-машина останавливает процесс приготовления.
- **В**ыбранный кофейный напиток должен приготовляться примерно в течение 1 минуты после засыпки молотого кофе. В противном случае кофе-машина GIGA остановит процесс и перейдет в состояние готовности к работе.

Для приготовления любых кофейных напитков из молотого кофе действуйте по описанному далее примеру.

Пример: приготовление одной порции кофе из молотого кофе. Условие: на дисплее отображается «Выберите напиток.».

- Поставьте чашку под комбинированный дозатор.
- T Откройте крышку воронки для молотого кофе. «Засыпьте молотый кофе.»
- T Засыпьте в воронку молотый кофе одну мерную ложку без верха.
- Закройте крышку воронки для молотого кофе. «Выберите напиток:». отображаются кофейные напитки, которые можно приготовить из молотого кофе.
- Нажмите кнопку «Кофе».

Процесс приготовления запускается. «Кофе» и объем наполнения отображаются на дисплее. В чашку подается количество кофе, соответствующее заранее настроенному количеству воды.

Процесс приготовления автоматически останавливается. На дисплее появляется «Выберите напиток.».

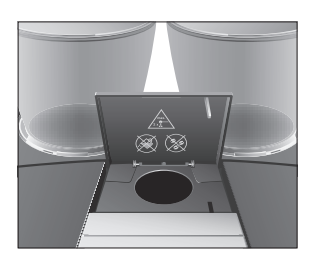

## Долговременная настройка количества по размеру чашки

Можно легко выполнить долговременную настройку количества (воды, молока и т. д.) по размеру чашки для приготовления любого вида напитков, кроме кофе с молоком. Как показано в нижеприведенном примере, значение количества настраивается один раз. В дальнейшем при приготовлении всегда будет использоваться данное настроенное значение количества.

Долговременная настройка значения количества по размеру чашки применяется только для напитков, для которых не настроена функция использования дополнительного количества воды.

Пример: выполнение долговременной настройки количества воды для приготовления одной порции кофе.

Условие: на дисплее отображается «Выберите напиток.».

- Поставьте чашку под комбинированный дозатор.
- Нажмите и удерживайте нажатой кнопку «Кофе». На дисплее отображается «Кофе» и количество напитка.
- Продолжайте удерживать нажатой кнопку «Кофе» до тех пор, пока не появится «Достаточно кофе? Нажмите кнопку.».
- Отпустите кнопку «Кофе».

Процесс приготовления запускается, и в чашку подается кофе.

• Нажмите любую кнопку, как только в чашке будет достаточное количество кофе.

Процесс приготовления останавливается. На дисплее ненадолго появляется «Сохранено». Долговременная настройка количества воды для приготовления одной порции кофе сохранена в памяти. На дисплее появляется «Выберите напиток.».

**i** Данную настройку можно изменить в любой момент, повторив этот процесс.

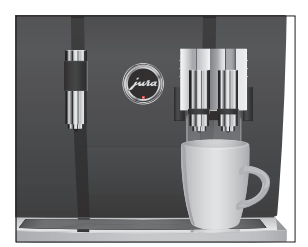

- **i** Долговременные настройки количества в соответствии с размером чашки могут также применяться к напиткам, отображенным на полосе прокрутки. Для этого нажмите и удерживайте поворотный переключатель Rotary Switch k до тех пор, пока на дисплее не появится «Достаточно кофе? Нажмите кнопку.».
- **і** Долговременную настройку количества для приготовления любых кофейных напитков, молока и горячей воды можно выполнить также в режиме программирования (см. Глава 4 «Долговременные настройки в режиме программирования – Согласование настроек приготовления напитка»).

## Активация предварительного выбора кофемолки

Стартовое изображение на дисплее можно настроить таким образом, чтобы на нем постоянно отображался предварительный выбор кофемолки (режим «Выбор кофейных зерен»). Тогда перед каждым приготовлением можно будет выбирать кофемолку и, тем самым, вид используемых кофейных зерен.

**i** Если активирован предварительный выбор кофемолки, в режиме программирования больше невозможно настраивать кофемолку для отдельных напитков (в программном пункте «Настройки приготовления напитка (2/5)»).

Пример: активация режима «Выбор кофейных зерен». Условие: на дисплее отображается «Выберите напиток.».

- $P \rightarrow H$ ажмите кнопку программирования «Р». «Состояние обслуживания (1/5)»
- $\textcircled{c}$  Поворачивайте поворотный переключатель Rotary Switch до тех пор, пока не отобразится программный пункт «Настройки кофе-машины (4/5)».
	- Нажмите кнопку «Кофейные зерна на любой вкус».
	- **Нажмите кнопку «Активировать».**
	- Нажмите кнопку «Сохранить». На дисплее ненадолго появляется «Сохранено». «Настройки кофе-машины (4/5)»
- $P$  ► Нажмите кнопку «Р», чтобы выйти из режима программирования. «Выберите напиток:»

Приготовление кофейных напитков с предварительным выбором кофемолки

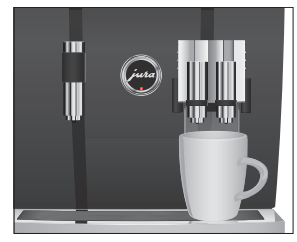

Пример: приготовление одной порции кофе при использовании кофейных зерен из левой кофемолки.

Условие: на дисплее отображается «Выберите напиток.». активирован режим «Выбора кофейных зерен».

- Поставьте чашку под комбинированный дозатор.
- Несколько раз нажимайте кнопку «+» с левой стороны, пока не будет установлено значение «100%».
- **i** Нажмите и удерживайте кнопку «+» в течение примерно 1 секунды, пока не будет установлено значение «100 %».
- **і** Настройка предварительного выбора кофемолки остается активной до тех пор, пока не будет изменена пользователем, даже в случае временного отключения кофемашины GIGA.
	- Нажмите кнопку «Кофе».

Процесс приготовления запускается. На дисплее отображается «Кофе» и количество напитка. В чашку подается количество кофе, соответствующее заранее настроенному количеству воды.

Процесс приготовления автоматически останавливается. На дисплее появляется «Выберите напиток.».

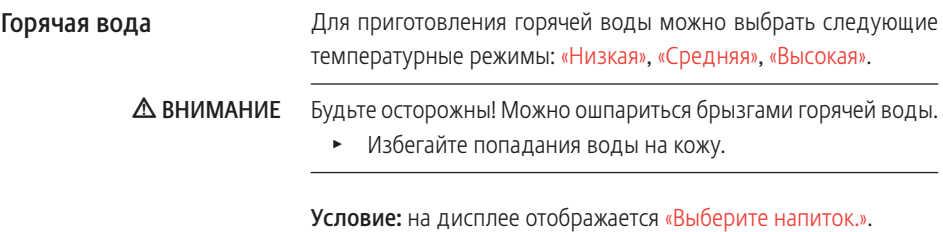

- T Поставьте чашку под дозатор горячей воды.
- Нажмите кнопку «Горячая вода». Отображается «Горячая вода» и значение температуры.

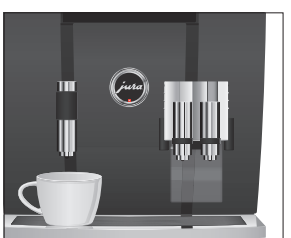

#### 2 Приготовление

**і** Путем нажатия кнопки «+» или «-» (примерно в течение 2 секунд) можно настроить уровень температуры в соответствии со своими индивидуальными предпочтениями. Данная настройка не сохраняется в памяти.

«Горячая вода», в чашку подается горячая вода. Процесс приготовления автоматически останавливается после подачи заранее настроенного количества воды. На дисплее появляется «Выберите напиток.».

## 3 Ежедневная эксплуатация

### Включение

Achtung rechts: nach Rotary Switch Texte falsch

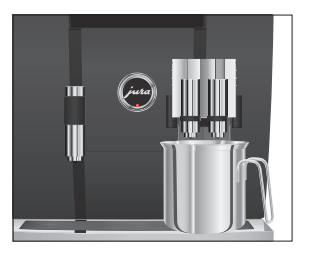

При включении кофе-машины GIGA процесс промывки запускается автоматически. В режиме программирования существует возможность изменения данной настройки таким образом, что кофе-машина будет выдавать запрос на промывку при включении, которую можно будет запустить нажатием поворотного переключателя Rotary Switch & (см. Глава -2 «Achtung: QV-Ziel) nxps://jura/HA-Sequenz/e9627a7e-2b09-4bc2-b663-4dad58a12377/ nicht gefunden!»).

Условие: кофе-машина GIGA подключена к сети электропитания при помощи сетевого выключателя.

- Поставьте емкость под комбинированный дозатор.
- **Ф ► Для включения кофе-машины GIGA нажмите кнопку** «Вкл./Выкл.».

На дисплее появляется «Добро пожаловать ». Кофемашина нагревается.

«Происходит промывка кофе-машины.», выполняется промывка кофе-машины. Из комбинированного дозатора вытекает вода. Процесс автоматически останавливается. На дисплее появляется «Выберите напиток.».

## Ежедневное обслуживание

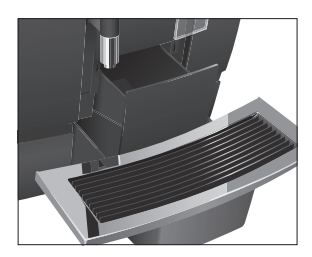

Если Вы хотите, чтобы Ваша кофе-машина GIGA служила долго и всегда обеспечивала отменное качество кофе, обязательно проводите ее ежедневное обслуживание.

- T Выньте поддон для сбора остаточной воды.
- T Опорожните контейнер для кофейных отходов и поддон для сбора остаточной воды. Промойте их теплой водой.
- T Вытрите насухо металлические контакты сзади на поддоне для сбора остаточной воды.
- Установите контейнер для кофейных отходов и поддон для сбора остаточной воды.
- T Промойте бункер для воды чистой водой.
- T Разберите и промойте комбинированный дозатор (см. Глава 5 «Обслуживание – Разборка и промывка комбинированного дозатора»).
- T Протрите поверхность кофе-машины чистой, мягкой, влажной тканью (например, микроволоконной салфеткой).
- **i** Из соображений гигиены мы рекомендуем регулярно заменять молочный шланг (прибл. раз в 3 месяца). Запасные шланги можно приобрести в специализированных магазинах.

При выключении кофе-машины GIGA выполняется автоматическая промывка комбинированного дозатора.

Условие: на дисплее отображается «Выберите напиток.».

- Поставьте емкость под комбинированный дозатор.
- $\bigcirc$  ► Нажмите кнопку «Вкл./Выкл.».

«Происходит промывка кофе-машины.», «Происходит промывка сист. приг. молока.» (если был приготовлен кофейный напиток с молоком). Выполняется промывка системы. Процесс автоматически останавливается. Кофе-машина GIGA выключена.

 $\mathbf i$  Если кофе-машина GIGA выключается при помощи кнопки «Вкл./Выкл.», то в выключенном состоянии потребление энергии, которая необходима для режима ожидания, составляет менее 0,1 Вт. При помощи сетевого выключателя кофе-машину можно полностью отключить от сети электропитания.

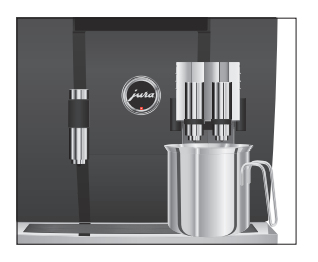

Выключение

# 4 Долговременные настройки в режиме программирования

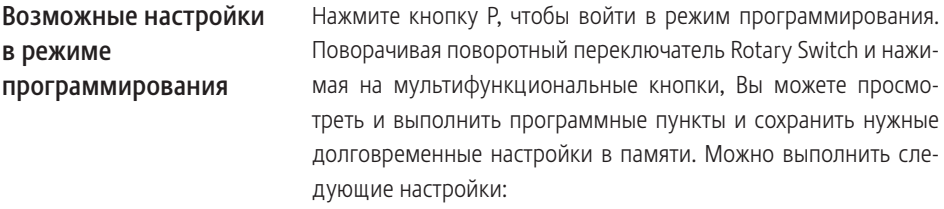

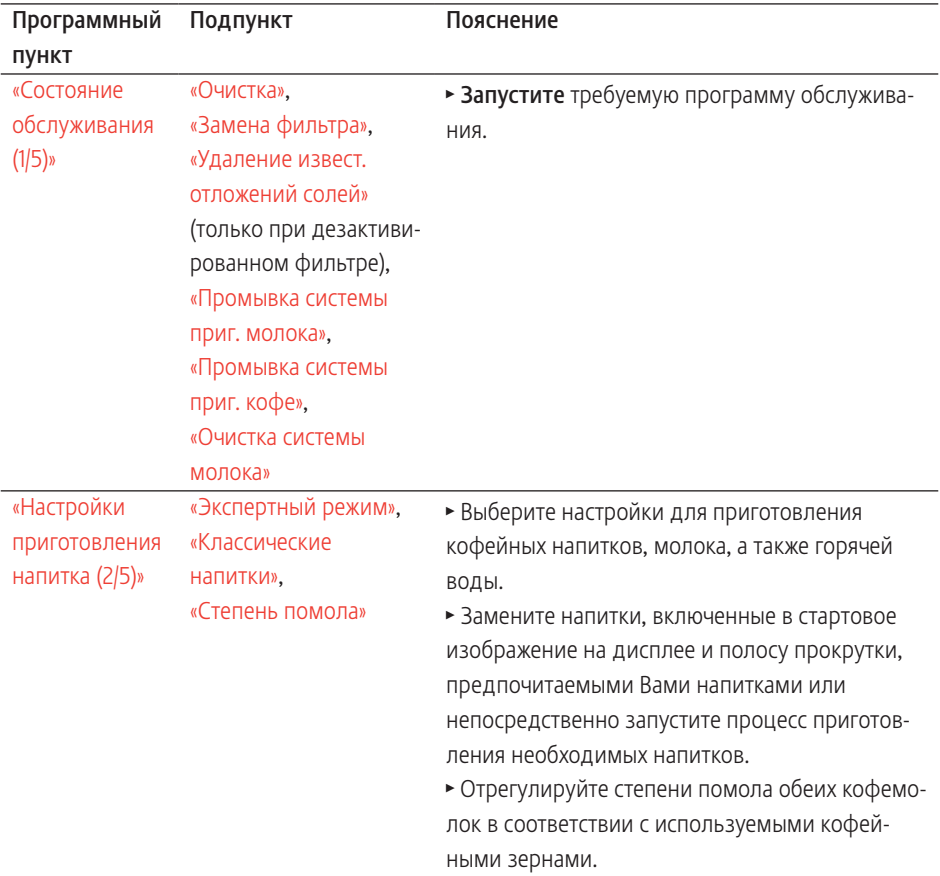

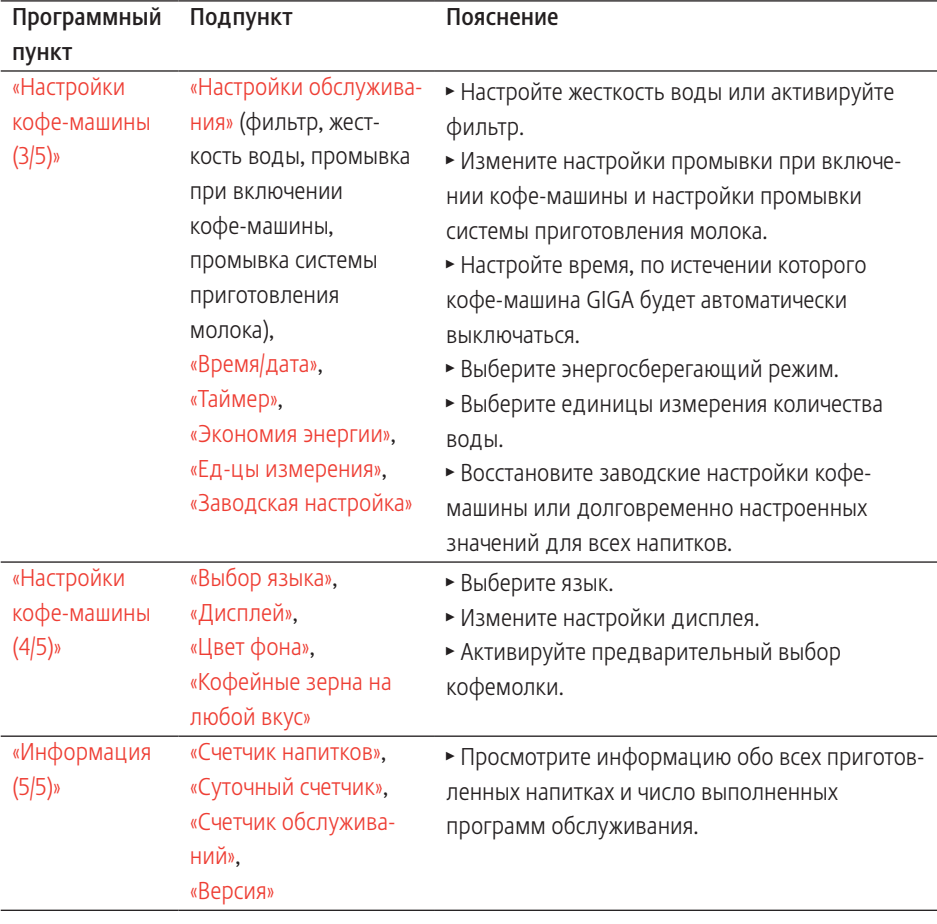

## Настройки приготовления напитка

В программном пункте «Настройки приготовления напитка (2/5)» можно выполнить нижеследующие настройки.

- U «Экспертный режим»
	- **Выполните индивидуальные настройки для приготов**ления любых кофейных напитков, молока, а также горячей воды (см. Глава 4 «Долговременные настройки в режиме программирования – Согласование настроек приготовления напитка»).
	- U Измените название отдельных напитков (см. Глава 4 «Долговременные настройки в режиме программирования – Переименование напитков»).

#### U «Классические напитки»

- U Найдите все стандартные напитки, сохраненные в Вашей кофе-машине GIGA, и непосредственно запустите процесс их приготовления.
- U Замените напитки, включенные в стартовое изображение на дисплее и полосу прокрутки, предпочитаемыми Вами напитками (см. Глава 4 «Долговременные настройки в режиме программирования – Сохранение напитков на стартовом изображении дисплея»).

#### В режиме «Настройки приготовления напитка (2/5)» / «Экспертный режим» можно выполнить следующие настройки: Согласование настроек приготовления напитка

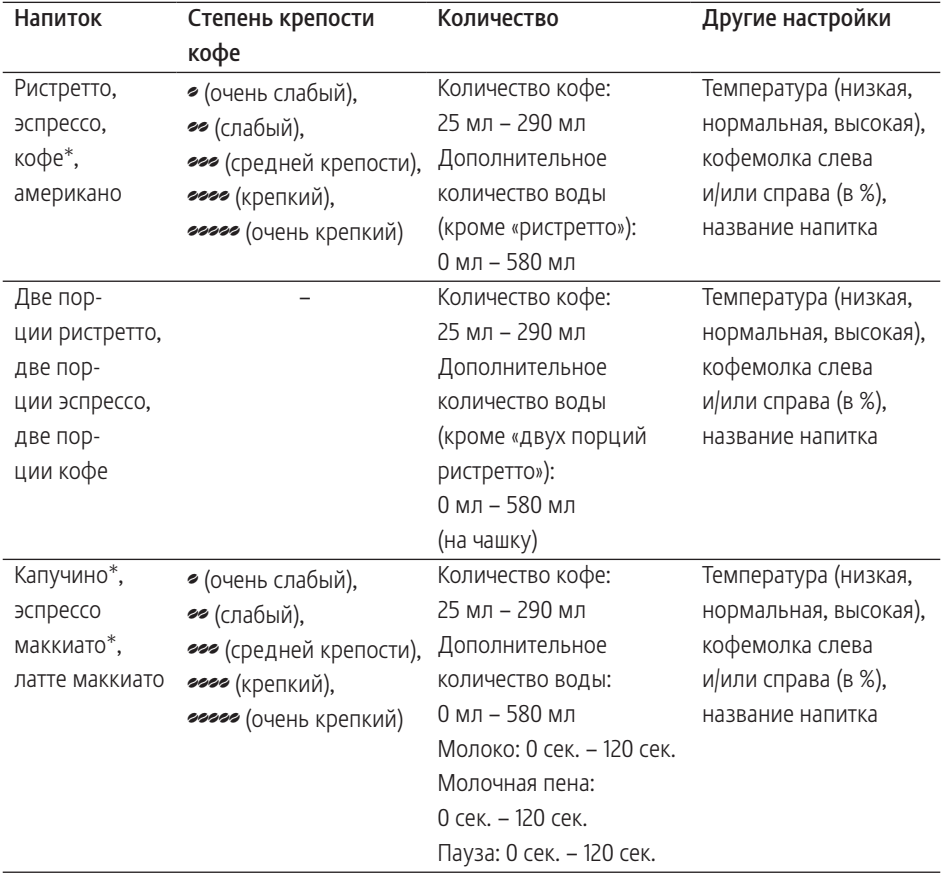

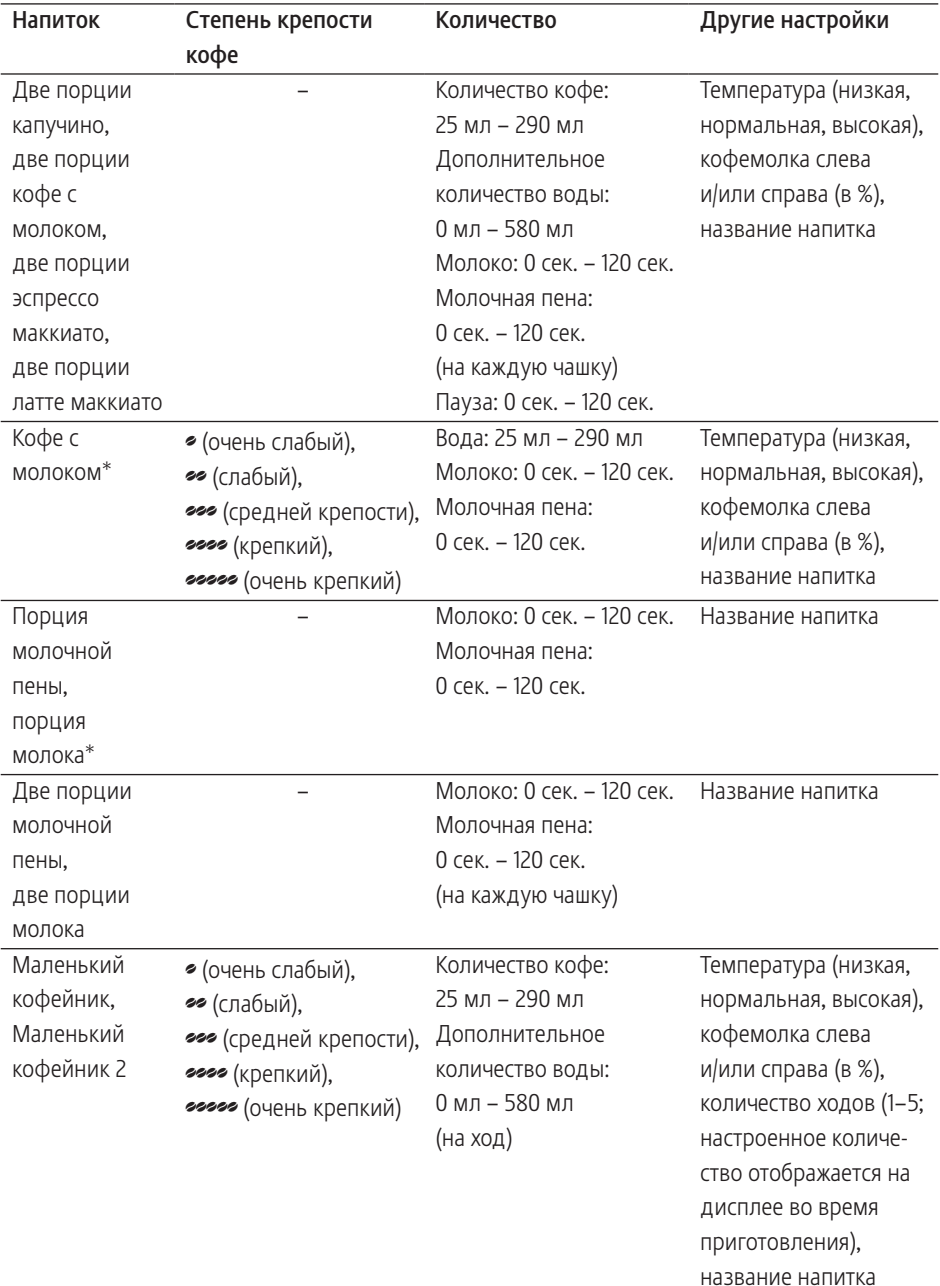

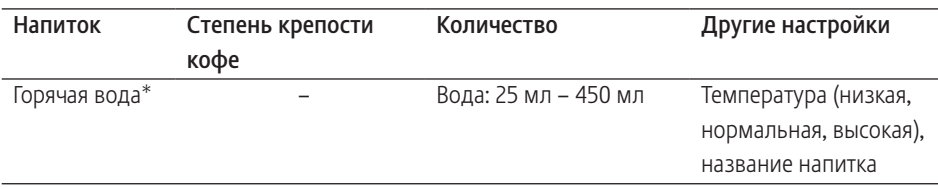

(Отмеченные \* напитки доступны также в варианте «большая» порция.)

**i** Дополнительно к приведенным возможностям настройки возможно восстановление заводских настроек для всех напитков.

Пример: настройка дополнительного количества воды для приготовления кофе в программном пункте «Настройки приготовления напитка (2/5)» / «Экспертный режим».

Условие: на дисплее отображается «Выберите напиток.».

- $\mathsf{P}$   $\rightarrow$  Нажмите кнопку программирования «Р». «Состояние обслуживания (1/5)»
- © ► Поворачивайте поворотный переключатель Rotary Switch до тех пор, пока не отобразится программный пункт «Настройки приготовления напитка (2/5)».
	- **Нажмите кнопку «Экспертный режим».** «Экспертный режим»
	- **i** При выполнении следующего шага выберите нажатием соответствующей кнопки напиток, для которого Вы хотите произвести настройки. Приготовление напитка при этом не происходит.
	- **E** Напитки можно также выбирать с помощью полосы прокрутки. Для этого поверните поворотный переключатель Rotary Switch, чтобы выполнить переключение на меню полосы прокрутки.
		- Нажмите кнопку «Кофе».
		- Нажмите кнопку «Кол-во воды для пригот. напитка».
		- Для изменения настройки дополнительного количества воды, например, на «40 мл» нажмите кнопку «+» или «–».
		- Нажмите кнопку «Сохранить».

 $P$  ► Нажмите кнопку «Р», чтобы выйти из режима программирования.

«Выберите напиток:»

Для напитка «Кофе» дополнительно отображается красный символ в виде тахографа.

Переименование напитков

В программном пункте «Настройки приготовления напитка (2/5)» / «Экспертный режим» можно переименовать все напитки.

Пример: изменение названия напитка с «Эспрессо» на «Мой эспрессо».

Условие: на дисплее отображается «Выберите напиток.».

- $P \rightarrow$  Нажмите кнопку программирования «Р». «Состояние обслуживания (1/5)»
- © ► Поворачивайте поворотный переключатель Rotary Switch до тех пор, пока на дисплее не отобразится программный пункт «Настройки приготовления напитка  $(2/5)$ ».
	- Нажмите кнопку «Экспертный режим». «Экспертный режим»
	- Нажмите кнопку «Эспрессо».
	- **Нажмите кнопку «Название напитка».**

На дисплее появляются буквы, цифры и специальные символы для ввода.

- $\blacktriangleright$  Несколько раз нажимайте кнопку « < » до тех пор, пока не будут удалены все буквы.
- $\parallel$  Путем нажатия кнопки «  $\sim$  » можно переключить режим написания букв: строчными или заглавными буквами.
- © ► Поворачивайте поворотный переключатель Rotary Switch до тех пор, пока не выделится буква «М».
- $\circledast$  **► Для подтверждения выбора буквы «М» нажмите пово**ротный переключатель Rotary Switch.
	- $\blacktriangleright$  Нажмите кнопку «  $\land$  » для переключения на строчные буквы.
- © ► Поворачивайте поворотный переключатель Rotary Switch до тех пор, пока не выделится буква «о».
- $\circledast$  ► Для подтверждения выбора буквы нажмите поворотный переключатель Rotary Switch.
	- T Продолжайте составлять название до тех пор, пока оно полностью не отобразится на дисплее: «Мой эспрессо».
	- **Нажмите кнопку «Сохранить».** На дисплее ненадолго появляется «Сохранено». «Мой эспрессо»
- $P$  ► Нажмите кнопку «Р», чтобы выйти из режима программирования. «Выберите напиток:»

## Сохранение напитков на стартовом изображении дисплея

В программном пункте «Настройки приготовления напитка (2/5)» / «Классические напитки» Вы найдете все стандартные напитки, которые сохранены в кофе-машине GIGA. Каждый из этих напитков можно интегрировать в полосу прокрутки или стартовое изображение на дисплее, выбрав для него любое положение.

Пример: сохранение напитка «Два эспрессо» в нижнем правом положении на стартовом изображении на дисплее.

Условие: на дисплее отображается «Выберите напиток.».

- $\mathsf{P}$   $\rightarrow$  Нажмите кнопку программирования «Р». «Состояние обслуживания (1/5)»
- © ► Поворачивайте поворотный переключатель Rotary Switch до тех пор, пока на дисплее не отобразится программный пункт «Настройки приготовления напитка  $(2/5)$ ».
	- **Нажмите кнопку «Классические напитки».** «Классические напитки»
	- **i** При выполнении следующего шага нажатием соответствующей кнопки выберите напиток, который Вы хотите сохранить. Приготовление напитка при этом не происходит.
		- Нажмите кнопку «Два эспрессо». «Два эспрессо»
		- **Нажмите кнопку «Сохранить».**
		- Нажмите кнопку «Добавление к избранным». «Выберите позицию»
- Нажмите нижнюю правую кнопку («Латте маккиато») «Заменить имеющийся напиток для данной кнопки?»
- Нажмите кнопку «Да». На дисплее ненадолго появляется «Сохранено». «Классические напитки»
- $P$  ► Нажмите кнопку «Р», чтобы выйти из режима программирования. «Выберите напиток:»

## Настройка степени помола

В программном пункте «Настройки приготовления напитка (2/5)» / «Степень помола» можно отдельно настроить обе кофемолки в соответствии со степенью обжарки кофе.

При правильной настройке степени помола подача кофе из комбинированного дозатора выполняется равномерно. Кроме того, кофейная крема получается густой и нежной.

Пример: изменение степени помола для правой кофемолки. Условие: на дисплее отображается «Выберите напиток.».

- $\mathsf{P}$   $\rightarrow$  Нажмите кнопку программирования «Р». «Состояние обслуживания (1/5)»
- © ► Поворачивайте поворотный переключатель Rotary Switch до тех пор, пока не отобразится программный пункт «Настройки приготовления напитка (2/5)».
	- **Нажмите кнопку «Степень помола».** «Степень помола»
	- Нажмите кнопку «Правая кофемолка». «Правая кофемолка»
	- Для изменения настройки степени помола нажмите кнопку «+» или «-».
	- Нажмите кнопку «Сохранить». На дисплее ненадолго появляется «Сохранено». «Степень помола»
- $P$  ► Нажмите кнопку «Р», чтобы выйти из режима программирования.

«Выберите напиток:»
## Настройки обслуживания

В программном пункте «Настройки кофе-машины (3/5)» / «Настройки обслуживания» можно выполнить нижеследующие «настроики<br>настройки.

- «Фильтр»
	- Активируйте сменный фильтр CLARIS (см. Глава 5 «Обслуживание – Установка и активация фильтра»).
- «Жесткость воды»
	- Если сменный фильтр не используется, следует настроить степень жесткости воды. (см. Глава 4 «Долговременные настройки в режиме программирования – Настройка степени жесткости воды»).
- «Промывка при включении» / «Вручную» UU
	- Цикл промывки необходимо запускать вручную.
- $\blacksquare$  «Промывка при включении» / «Автоматически»<br>• Никл промывки запускается автоматически.
	- Цикл промывки запускается автоматически.
- «Промывка системы приг. молока» / «Вручную Через 10 мин.»
	- Запрос на промывку системы приготовления молока выдается через 10 минут после приготовления кофейного напитка с молоком.
- «Промывка системы приг. молока» / «Вручную Сразу» U
	- Запрос на промывку системы приготовления молока выдается сразу после приготовления кофейного напитка с молоком.
- «Промывка системы приг. молока» / «Автоматически Через 10 мин.»
	- Промывка системы приготовления молока запускается автоматически через 10 минут после приготовления кофейного напитка с молоком.
- «Промывка системы приг. молока» / «Автоматически Сразу» U
	- Промывка системы приготовления молока запускается автоматически примерно через 30 секунд после приготовления кофейного напитка с молоком.

Пример: настройка вывода запроса на промывку системы приготовления молока сразу после приготовления кофейного напитка с молоком.

Условие: на дисплее отображается «Выберите напиток.».

- $P \rightarrow H$ ажмите кнопку программирования «Р». «Состояние обслуживания (1/5)»
- © ► Поворачивайте поворотный переключатель Rotary Switch до тех пор, пока не отобразится программный пункт «Настройки кофе-машины (3/5)».
	- Нажмите кнопку «Настройки обслуживания». «Настройки обслуживания»
	- Нажмите кнопку «Промывка системы приг. молока». «Промывка системы приг. молока»
	- **Нажмите кнопку «Вручную Сразу».**
	- Нажмите кнопку «Сохранить». На дисплее ненадолго появляется «Сохранено». «Настройки обслуживания»
- $P$  ► Нажмите кнопку «Р», чтобы выйти из режима программирования.

«Выберите напиток:»

## Настройка степени жесткости воды

Чем жестче вода, тем чаще нужно удалять известковые отложения солей в кофе-машине GIGA. Поэтому большое значение имеет правильная настройка степени жесткости воды.

Возможна плавная настройка степени жесткости воды в диапазоне от 1° до 30° по немецкой шкале (dH).

- $P \rightarrow H$ ажмите кнопку программирования «Р». «Состояние обслуживания (1/5)»
- $\circled{C}$  Поворачивайте поворотный переключатель Rotary Switch до тех пор, пока не отобразится программный пункт «Настройки кофе-машины (3/5)».
	- Нажмите кнопку «Настройки обслуживания». «Настройки обслуживания»
	- Нажмите кнопку «Жесткость воды». «Жесткость воды»
- 4 Долговременные настройки в режиме программирования
- Для выполнения настройки жесткости воды нажмите кнопку «+» или «–».
- Нажмите кнопку «Сохранить». На дисплее ненадолго появляется «Сохранено».
	- «Настройки обслуживания»
- $P$  ► Нажмите кнопку «Р», чтобы выйти из режима программирования. «Выберите напиток:»

## Энергосберегающий режим

В программном пункте «Настройки кофе-машины (3/5)» / «Экономия энергии» можно выполнить долговременную настройку энергосберегающего режима (Energy Save Mode, E.S.M.©).

- $\blacksquare$  «Экономия нет»
	- Любые кофейные напитки, кофейные напитки с молоком, а также горячую воду можно приготовить сразу же.
- $\blacksquare$  «Экономия уровень 1»
	- U Кофе-машина GIGA постоянно находится в состоянии готовности к приготовлению лишь кофейных напитков и горячей воды.
	- Перед приготовлением кофейного напитка с молоком кофе-машина должна нагреться.
- U «Экономия уровень 2»
	- Спустя немного времени после последнего приготовления функция нагрева кофе-машины GIGA выключается. Спустя прибл. 5 минут на дисплее отображается сообщение «Режим экономии».
	- Перед приготовлением кофейного напитка, кофейного напитка с молоком или горячей воды кофе-машина должна нагреться.

Пример: изменение настройки энергосберегающего режима с «Экономия – уровень 1» на «Экономия – уровень 2».

- $P \rightarrow H$ ажмите кнопку программирования «Р». «Состояние обслуживания (1/5)»
- © ► Поворачивайте поворотный переключатель Rotary Switch до тех пор, пока не отобразится программный пункт «Настройки кофе-машины (3/5)».
- **Нажмите кнопку «Экономия энергии».** «Экономия энергии»
- **Нажмите кнопку «Экономия уровень 2».**
- Нажмите кнопку «Сохранить». На дисплее ненадолго появляется «Сохранено». «Настройки кофе-машины (3/5)»
- $P$  ► Нажмите кнопку «Р», чтобы выйти из режима программирования.

«Выберите напиток:»

### Время и дата

Время и дата уже были настроены во время первого ввода в эксплуатацию. Эту настройку можно изменить.

**В** качестве формата отображения времени можно выбрать 24-часовой или 12-часовой режим (см. Глава 4 «Долговременные настройки в режиме программирования – Единицы измерения»).

#### Пример: изменение времени.

- $P \rightarrow H$ ажмите кнопку программирования «Р». «Состояние обслуживания (1/5)»
- © ► Поворачивайте поворотный переключатель Rotary Switch до тех пор, пока не отобразится программный пункт «Настройки кофе-машины (3/5)».
	- Нажмите кнопку «Время/дата». «Время/дата»
	- Нажмите кнопку «Время». «Время»
	- $\blacktriangleright$  Для выполнения настройки часов нажмите кнопку «+» или «–».
	- Нажмите кнопку «Сохранить».
	- $\blacktriangleright$  Для выполнения настройки минут нажмите кнопку «+» или «–».
	- Нажмите кнопку «Сохранить». На дисплее ненадолго появляется «Сохранено». «Время/дата»

 $P$  ► Нажмите кнопку «Р», чтобы выйти из режима программирования. «Выберите напиток:»

#### В программном пункте «Настройки кофе-машины (3/5)» / «Тай-Таймер

мер» можно настроить время включения и выключения отдельно для каждого дня недели.

- **i** Функция автоматического включения работает только при подключении кофе-машины к сети электропитания при помощи сетевого выключателя.
- **В** качестве формата отображения времени можно выбрать 24-часовой или 12-часовой режим (см. Глава 4 «Долговременные настройки в режиме программирования – Единицы измерения»).

Пример: настройка включения и выключения кофе-машины GIGA в определенное время для каждого дня недели.

- $\mathsf{P}$   $\rightarrow$  Нажмите кнопку программирования «Р». «Состояние обслуживания (1/5)»
- © ► Поворачивайте поворотный переключатель Rotary Switch до тех пор, пока не отобразится программный пункт «Настройки кофе-машины (3/5)».
	- Нажмите кнопку «Таймер». «Таймер»
	- Нажмите кнопку «Понедельник» (пример). «Понедельник»
	- Для выполнения настройки часов нажмите кнопку «+» или «–» (при отображении «Включение кофе-машины»).
	- $\blacktriangleright$  Нажмите кнопку « $\longmapsto$ ».
	- $\blacktriangleright$  Для выполнения настройки минут нажмите кнопку «+» или «–» (при отображении «Включение кофе-машины»).
	- $\blacktriangleright$  Нажмите кнопку « $\longmapsto$  ».
	- $\blacktriangleright$  Для выполнения настройки часов нажмите кнопку «+» или «–» (при отображении «Выключение кофе-машины»).
	- $\blacktriangleright$  Нажмите кнопку « $\longmapsto$  ».
- $\blacktriangleright$  Для выполнения настройки минут нажмите кнопку «+» или «–» (при отображении «Выключение кофе-машины»).
- Нажмите кнопку «Для всех дней недели». На дисплее ненадолго появляется «Сохранено». Настроенное таким образом время включения и выключения можно принять для всех дней недели. «Таймер»
- $P$  ► Нажмите кнопку «Р», чтобы выйти из режима программирования. «Выберите напиток:»

Функция автоматического выключения кофе-машины GIGA позволяет экономить электроэнергию. Если эта функция активирована, то, завершив последнюю операцию, кофе-машина GIGA автоматически выключается по истечении настроенного времени. Автоматическое выключение

> Время автоматического выключения можно настроить на 15 минут или на значение в диапазоне от 0,5 часа до 15 часов.

Условие: на дисплее отображается «Выберите напиток.».

- $P \rightarrow H$ ажмите кнопку программирования «Р». «Состояние обслуживания (1/5)»
- $\textcircled{r}$   $\blacktriangleright$  Поворачивайте поворотный переключатель Rotary Switch до тех пор, пока не отобразится программный пункт «Настройки кофе-машины (3/5)».
	- Нажмите кнопку «Таймер».
	- Нажмите кнопку «Далее».
	- Нажмите кнопку «Выключение через». «Выключение через»
	- Для изменения настройки нажмите кнопку «+» или «-».
	- Нажмите кнопку «Сохранить». На дисплее ненадолго появляется «Сохранено». «Таймер»
- $P$  ► Нажмите кнопку «Р», чтобы выйти из режима программирования.

«Выберите напиток:»

В программном пункте «Настройки кофе-машины (3/5)» / «Ед-цы Единицы измерения

измерения» можно выполнить нижеследующие настройки:

- U Единицы измерения количества воды: «мл» или «унция»
- Формат отображения времени: «24 ч» или «ДП/ПП»

Пример: изменение единиц измерения количества воды с «мл» на «унция».

Условие: на дисплее отображается «Выберите напиток.».

- $P \rightarrow$  Нажмите кнопку программирования «Р». «Состояние обслуживания (1/5)»
- © ► Поворачивайте поворотный переключатель Rotary Switch до тех пор, пока не отобразится программный пункт «Настройки кофе-машины (3/5)».
	- Нажмите кнопку «Ед-цы измерения».

«Ед-цы измерения»

- Нажмите кнопку «унция».
- Нажмите кнопку «Сохранить». На дисплее ненадолго появляется «Сохранено». «Настройки кофе-машины (3/5)»
- $P$  ► Нажмите кнопку «Р», чтобы выйти из режима программирования. «Выберите напиток:»

Восстановление заводских настроек В программном пункте «Настройки кофе-машины (3/5)» / «Заводская настройка» можно восстановить различные заводские настройки.

- **E** «Все напитки»
	- U Восстанавливаются заводские настройки (количество воды, степень крепости кофе, температура и др.) для всех напитков.

U «Кофе-машина»

**Все настройки пользователя** (кроме «Фильтр», «Жесткость воды», а также настроек даты и времени) сбрасываются до заводских настроек. После восстановления заводских настроек кофе-машина GIGA выключается.

U «Осушение системы»

**Выполняется опорожнение системы. После восстанов**ления заводских настроек кофе-машина GIGA выключается.

Пример: восстановление заводских настроек для приготовления всех напитков.

Условие: на дисплее отображается «Выберите напиток.».

- $P \rightarrow H$ ажмите кнопку программирования «Р». «Состояние обслуживания (1/5)»
- © Поворачивайте поворотный переключатель Rotary Switch до тех пор, пока не отобразится программный пункт «Настройки кофе-машины (3/5)».
	- **Нажмите кнопку «Заводская настройка».** «Заводская настройка»
	- Нажмите кнопку «Все напитки». «Все напитки» / «Действительно восстановить заводские настройки для всех напитков?»
	- Нажмите кнопку «Да». На дисплее ненадолго появляется «Сохранено». «Заводская настройка»
- $P$  ► Нажмите кнопку «Р», чтобы выйти из режима программирования.

«Выберите напиток:»

В этом программном пункте можно настроить язык отображения текста на дисплее кофе-машины GIGA.

> Пример: изменение языка с «Русский» на «English». Условие: на дисплее отображается «Выберите напиток.».

- $P \rightarrow H$ ажмите кнопку программирования «Р». «Состояние обслуживания (1/5)»
- © ► Поворачивайте поворотный переключатель Rotary Switch до тех пор, пока не отобразится программный пункт «Настройки кофе-машины (4/5)».
	- Нажмите кнопку «Выбор языка». «Выбор языка»
	- **1** Для просмотра других языков нажмите кнопку «Далее» (справа внизу).

Язык

- $\blacktriangleright$  Нажмите кнопку «English». На дисплее ненадолго появляется «Saved». «Machine settings (4/5)»
- $P$  ► Нажмите кнопку «Р», чтобы выйти из режима программирования.

«Please select product:»

### Настройки дисплея

В программном пункте «Настройки кофе-машины (4/5)» / «Дисплей» можно выполнить нижеследующие настройки:

- U «Яркость» (в процентах)
- U «Контрастность» (высокий, нормальный, низкий)
- «Подсветка» (подсветка фона; в процентах)

Пример: настройка яркости дисплея.

Условие: на дисплее отображается «Выберите напиток.».

- $\mathsf{P}$   $\rightarrow$  Нажмите кнопку программирования «Р». «Состояние обслуживания (1/5)»
- © ► Поворачивайте поворотный переключатель Rotary Switch до тех пор, пока не отобразится программный пункт «Настройки кофе-машины (4/5)».
	- Нажмите кнопку «Дисплей». «Дисплей»
	- Нажмите кнопку «Яркость».
	- Для изменения настройки нажмите кнопку «+» или «-».
	- Нажмите кнопку «Сохранить».

На дисплее ненадолго появляется «Сохранено».

«Дисплей»

 $P$  ► Нажмите кнопку «Р», чтобы выйти из режима программирования.

«Выберите напиток:»

#### 4 Долговременные настройки в режиме программирования

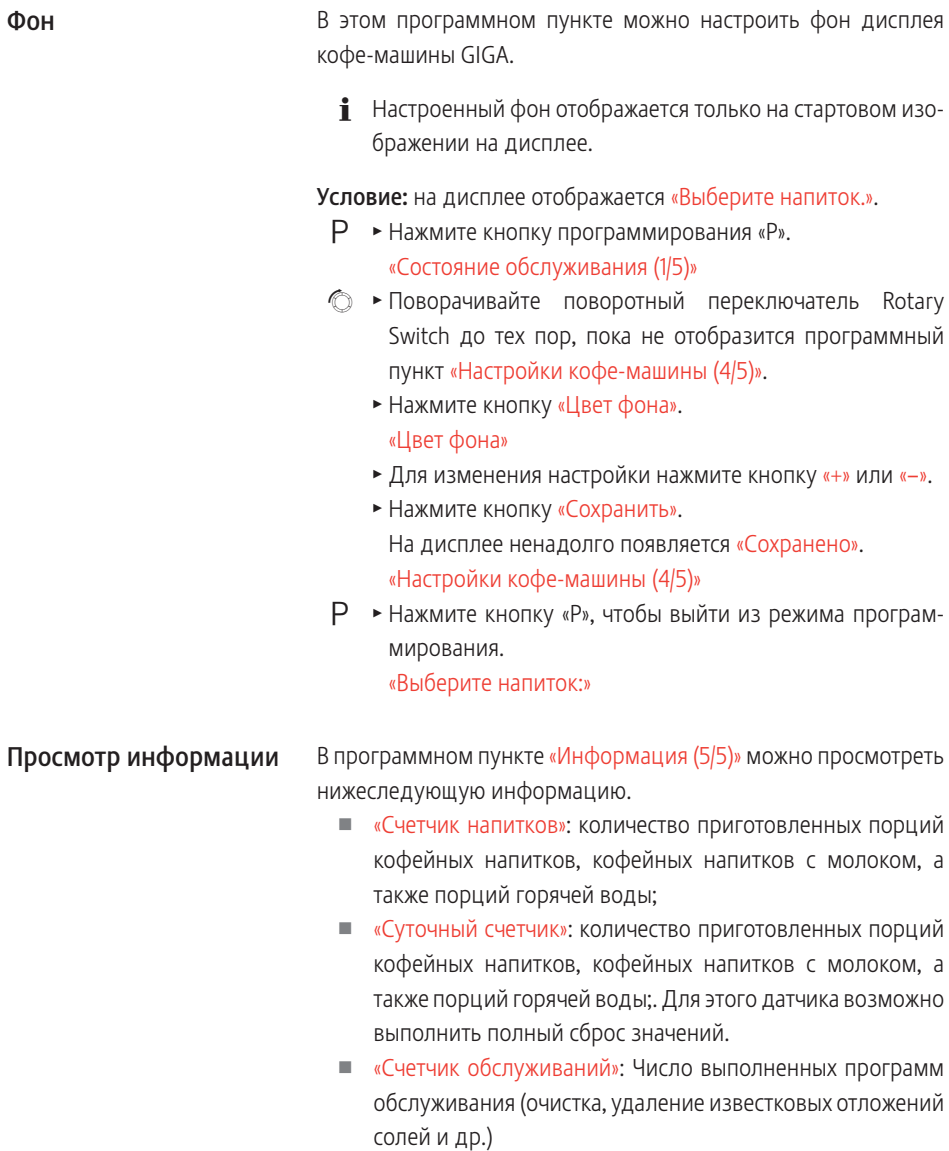

U «Версия»: версия программного обеспечения

Условие: на дисплее отображается «Выберите напиток.».

- $P \rightarrow H$ ажмите кнопку программирования «Р». «Состояние обслуживания (1/5)»
- © ► Поворачивайте поворотный переключатель Rotary Switch до тех пор, пока на дисплее не отобразится программный пункт «Информация (5/5)».
	- **Нажмите кнопку «Счетчик напитков».** «Счетчик напитков», и на дисплее отобразится количество приготовленных кофейных напитков.
	- **i** На полосе прокрутки может также отображаться количество приготавливаемых напитков. Поверните поворотный переключатель Rotary Switch.
		- T Для выхода из программного пункта нажмите любую кнопку или поворотный переключатель Rotary Switch. «Информация (5/5)»
- $P \rightarrow$  Нажмите кнопку «Р», чтобы выйти из режима программирования.

«Выберите напиток:»

## 5 Обслуживание

Кофе-машина GIGA оснащена следующими встроенными программами обслуживания:

- U промывка системы приготовления кофе («Промывка системы приг. кофе»)
- U промывка системы приготовления молока в комбинированном дозаторе («Промывка системы приг. молока»)
- U очистка системы приготовления молока в комбинированном дозаторе («Очистка системы молока»)
- замена фильтра; («Замена фильтра»)
- очистка кофе-машины; («Очистка»)
- U удаление известковых отложений солей в кофе-машине. («Удаление извест. отложений солей») (только при дезактивированном фильтре)
- **і** Очистку, удаление известковых отложений солей, промывку системы приготовления молока или замену фильтра следует проводить в соответствии с индикацией на дисплее.
- $\mathbf i$  При нажатии кнопки «P» выполняется переход к обзору программ обслуживания («Состояние обслуживания (1/5)»). Если вся полоса закрашена красным цветом, кофе-машина GIGA выдает запрос на выполнение соответствующей программы обслуживания.
- $\mathbf i$  Кофе-машина GIGA не выдает запроса на очистку системы приготовления молока. Если Вы готовили молоко, проводите очистку системы приготовления молока ежедневно по гигиеническим соображениям.

## Промывка системы приготовления кофе

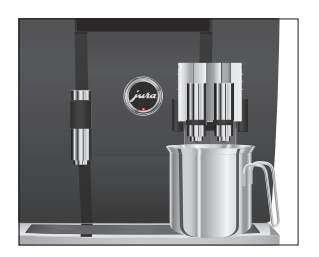

Промывку системы приготовления кофе можно выполнять в любое время.

Условие: на дисплее отображается «Выберите напиток.».

- Поставьте емкость под комбинированный дозатор.
- $P \rightarrow H$ ажмите кнопку программирования «Р». «Состояние обслуживания (1/5)»
	- Нажмите кнопку «Промывка системы приг. кофе». «Происходит промывка кофе-машины.», из комбинированного дозатора вытекает вода. Процесс промывки автоматически останавливается. На дисплее появляется «Выберите напиток.».

### Промывка системы приготовления молока

В зависимости от настройки в режиме программирования, после приготовления молока кофе-машина GIGA выдает запрос на промывку системы приготовления молока или выполняет промывку автоматически.

Пример: промывка системы приготовления молока при выдаче соответствующего запроса.

Условие: на дисплее отображается «Выполнить промывку сист. приг. молока.» и символ ∴.

- Поставьте емкость под комбинированный дозатор.
- $P \rightarrow H$ ажмите кнопку программирования «Р». «Состояние обслуживания (1/5)»
	- Нажмите кнопку «Промывка системы приг. молока». «Происходит промывка сист. приг. молока.», из комбинированного дозатора вытекает вода. Процесс промывки автоматически останавливается. На дисплее появляется «Выберите напиток.».

Очистка системы приготовления молока Если используется функция приготовления молока, то для обеспечения безупречного функционирования системы приготовления молока в комбинированном дозаторе необходимо ежедневно проводить ее очистку. Кофе-машина GIGA не выдает запроса на очистку системы приготовления молока.

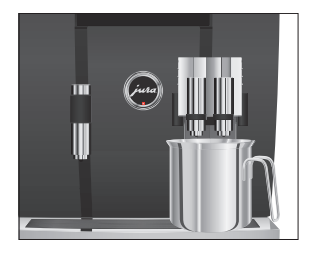

Использование неподходящего чистящего средства может нанести ущерб кофе-машине, а также привести к появлению осадка в воде. ВНИМАНИЕ

- Используйте только оригинальные средства для обслуживания от компании JURA.
- **i** Средство для очистки насадки для приготовления капучино от компании JURA можно приобрести в специализированных магазинах.

Условие: на дисплее отображается «Выберите напиток.».

- $P \rightarrow H$ ажмите кнопку программирования «Р». «Состояние обслуживания (1/5)»
	- Нажмите кнопку «Очистка системы молока».
	- Нажмите кнопку «Запустить».
	- Нажмите кнопку «Запустить» еще раз. «Ср-во для очистки системы приг. молока.»
	- T Залейте в емкость 250 мл свежей воды и добавьте один мерный колпачок средства для очистки насадки для приготовления капучино.
	- Опустите молочный шланг в емкость.
	- Поставьте вторую емкость под комбинированный дозатор.
	- Нажмите кнопку «Далее». «Происходит очистка сист. приг. молока.», из комбинированного дозатора вытекает вода.

«Вода для очистки системы приг. молока.»

- T Тщательно промойте емкость, залейте в нее 250 мл свежей воды и опустите в нее молочный шланг.
- Опорожните вторую емкость и снова поставьте ее под комбинированный дозатор.
- Нажмите кнопку «Далее».

«Происходит очистка сист. приг. молока.», выполняется промывка комбинированного дозатора и шланга свежей водой.

Процесс автоматически останавливается. На дисплее ненадолго появляется «Очистка системы приготовления молока успешно выполнена.». «Выберите напиток:»

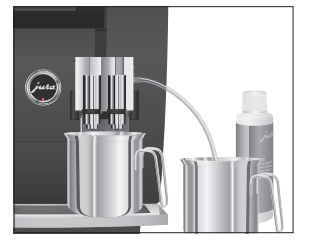

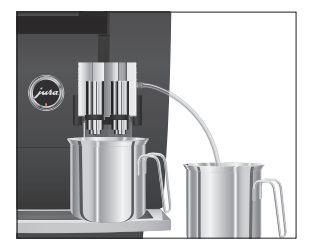

## Разборка и промывка комбинированного дозатора

Если используется функция приготовления молока, для обеспечения безупречного функционирования комбинированного дозатора, а также из соображений гигиены, дозатор обязательно необходимо ежедневно разбирать и промывать.

- 
- T Снимите молочный шланг и тщательно его промойте под проточной водой.

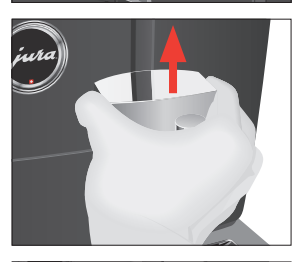

- T Нажмите на деблокировочные элементы и снимите крышку комбинированного дозатора по направлению вверх.
- T Потянув вниз, осторожно снимите нижнюю часть системы приготовления молока.

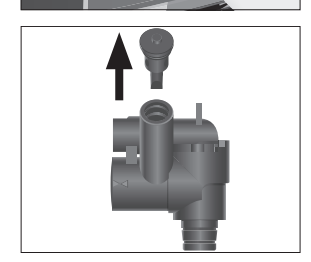

• Извлеките систему приготовления молока из комбинированного дозатора.

• Снимите воздухозаборник.

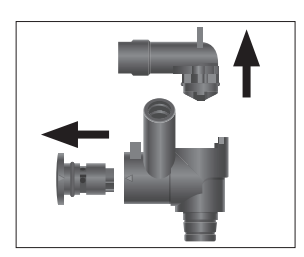

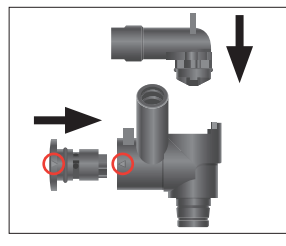

- Разберите систему приготовления молока на отдельные детали.
- T Промойте все детали под струей проточной воды. При наличии сильно засохших остатков молока сначала положите детали в средство для очистки насадки для приготовления капучино от компании JURA и затем тщательно промойте их.
- T Вновь соберите систему приготовления молока. При этом обращайте внимание на направляющие стрелки (на рисунке обведены красным) на отдельных деталях.
- Установите воздухозаборник на место.

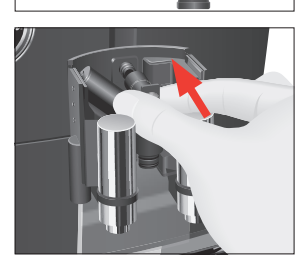

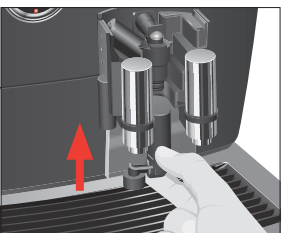

• Установите собранные детали обратно в комбинированный дозатор и с нажимом зафиксируйте.

• Установите нижнюю часть системы приготовления молока снизу на уже вставленную часть.

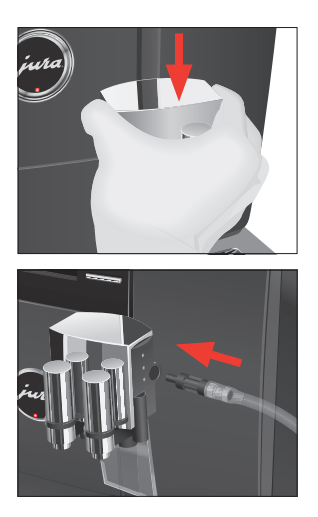

• Установите на место крышку комбинированного дозатора. Вы услышите щелчок при ее фиксации.

• Вставьте молочный шланг в комбинированный дозатор.

## Установка и активация фильтра

Очистка кофе-машины GIGA от известковых отложений солей не потребуется, если использовать сменный фильтр CLARIS Pro. Мы рекомендуем использовать сменный фильтр для степени жесткости воды, начиная с 10° dH. Если Вы не знаете степень жесткости используемой воды, ее возможно предварительно выяснить (см. Глава 1 «Подготовка и запуск в эксплуатацию – Определение степени жесткости воды»).

Если при первом вводе в эксплуатацию сменный фильтр не был активирован, то его можно активировать и позже.

**i** Не прерывайте процесс установки фильтра. Это обеспечит оптимальную работу кофе-машины GIGA.

- $P \rightarrow H$ ажмите кнопку программирования «Р». «Состояние обслуживания (1/5)»
- $\textcircled{c}$  Поворачивайте поворотный переключатель Rotary Switch до тех пор, пока не отобразится программный пункт «Настройки кофе-машины (3/5)».
	- Нажмите кнопку «Настройки обслуживания».
	- Нажмите кнопку «Фильтр». «Фильтр»
	- **Нажмите кнопку «Активировать».**

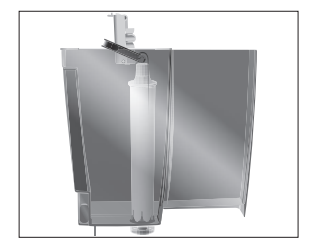

- Нажмите кнопку «Сохранить». На дисплее ненадолго появляется «Сохранено». «Установите фильтр.» / «Нажмите кнопку Rotary.»
- Снимите бункер для воды и опорожните его.
- Откройте держатель фильтра и, слегка надавив, вставьте новый сменный фильтр в бункер для воды.
- Закройте держатель фильтра. Вы услышите щелчок.
- T Наполните бункер свежей холодной водой и установите его в кофе-машину.
- $\circled{t}$  ► Нажмите поворотный переключатель Rotary Switch. «Происходит промывка фильтра.», выполняется про-

мывка фильтра. Процесс промывки фильтра автоматически останавливается. На дисплее появляется «Опорожнить поддон для сбора воды.».

T Опорожните поддон для сбора остаточной воды и контейнер для кофейных отходов и установите их в кофемашину.

«Фильтр» / «Промывка фильтра успешно выполнена.» Кофе-машина нагревается. На дисплее появляется «Выберите напиток.». Кофе-машина GIGA снова в состоянии готовности к работе.

### Замена фильтра

- **i** Действие фильтра прекращается после того, как через него пройдет 100 литров воды или после двух месяцев эксплуатации. Кофе-машина GIGA выдает запрос на замену фильтра.
- $\mathbf{j}$  Если сменный фильтр CLARIS Pro не активирован в режиме программирования, запрос на замену фильтра не выдается.

Пример: замена фильтра при выдаче соответствующего запроса.

Условие: на дисплее отображается «Замена фильтра» и символ $\cdot$  .

- $P$  ► Нажмите кнопку программирования «Р». «Состояние обслуживания (1/5)»
	- Нажмите кнопку «Замена фильтра».
	- Нажмите кнопку «Запустить».
- Нажмите кнопку «Запустить» еще раз. «Замените фильтр.» / «Нажмите кнопку Rotary.»
- T Снимите бункер для воды и опорожните его.
- Откройте держатель фильтра и извлеките использованный сменный фильтр CLARIS Pro.
- T Слегка надавив, вставьте новый сменный фильтр в бункер для воды.
- T Закройте держатель фильтра. Вы услышите щелчок.
- T Наполните бункер свежей холодной водой и установите его в кофе-машину.
- $\circled{t}$  ► Нажмите поворотный переключатель Rotary Switch. «Происходит промывка фильтра.», выполняется промывка фильтра. Процесс промывки фильтра автоматически останавливается. На дисплее появляется «Опорожнить поддон для сбора воды.».
	- T Опорожните поддон для сбора остаточной воды и контейнер для кофейных отходов и установите их в кофемашину.

«Замена фильтра» / «Промывка фильтра успешно выполнена.»

Кофе-машина нагревается. На дисплее появляется «Выберите напиток.».

После приготовления 220 порций напитков или после 80 циклов промывки кофе-машина GIGA выдает запрос на очистку. Очистка кофе-машины

> Использование неподходящего чистящего средства может нанести ущерб кофе-машине, а также привести к появлению осадка в воде. ВНИМАНИЕ

- Используйте только оригинальные средства для обслуживания от компании JURA.
- **і** Программа автоматической очистки длится около 20 минут.
- **1** Не прерывайте программу автоматической очистки. В противном случае ухудшается качество очистки.
- **i** Таблетки для очистки от компании JURA можно приобрести в специализированных магазинах.

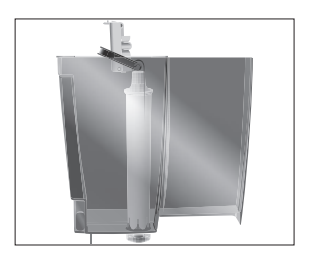

Пример: очистка системы при выдаче соответствующего запроса.

Условие: на дисплее отображается «Очистить кофе-мaшину.» и  $CMMROH$   $\Lambda$ .

 $P \rightarrow H$ ажмите кнопку программирования «Р».

«Состояние обслуживания (1/5)»

- Нажмите кнопку «Очистка».
- Нажмите кнопку «Запустить».
- Нажмите кнопку «Запустить» еще раз. «Опорожните контейнер для коф. отходов.»
- T Опорожните поддон для сбора остаточной воды и контейнер для кофейных отходов и установите их в кофемашину.

«Нажмите кнопку Rotary.»

- Поставьте емкость под комбинированный дозатор.
- $\circled{b}$  **► Нажмите поворотный переключатель Rotary Switch.** «Кофе-машина выполняет очистку.», из комбинированного дозатора вытекает вода.

Процесс прерывается, «Добавьте таблетку для очистки.».

- Откройте крышку воронки для молотого кофе.
- T Бросьте в воронку одну таблетку для очистки от компании JURA.
- Закройте крышку воронки для молотого кофе. «Нажмите кнопку Rotary.»
- $\circled{t}$  ► Нажмите поворотный переключатель Rotary Switch. «Кофе-машина выполняет очистку.», из комбинированного дозатора порционно вытекает вода. Процесс прерывается, «Опорожните контейнер для коф. отходов.».
	- T Опорожните поддон для сбора остаточной воды и контейнер для кофейных отходов и установите их в кофемашину.

«Очистка» / «Очистка успешно выполнена.»

Процесс очистки завершен. Кофе-машина GIGA снова в состоянии готовности к работе.

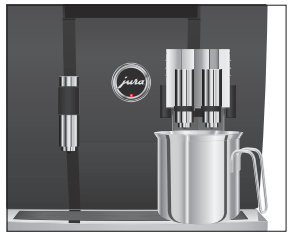

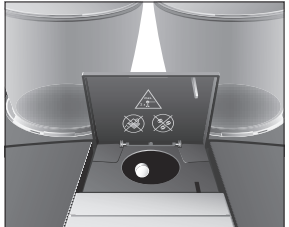

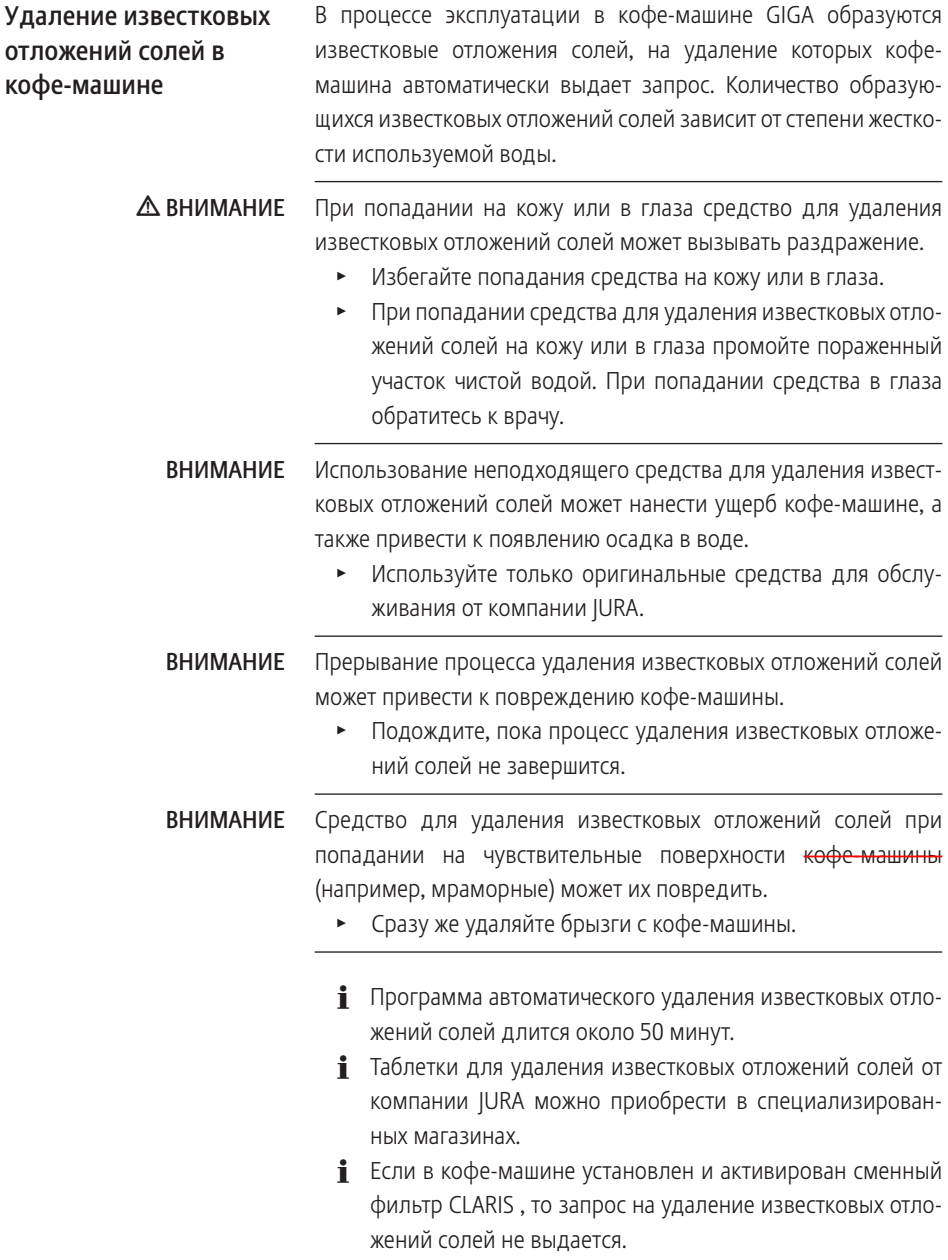

Пример: удаление известковых отложений солей при выдаче соответствующего запроса.

Условие: на дисплее отображается «Удалить извест. отл. в кофемашине.» и символ $\mathcal{L}$ .

- $P \rightarrow H$ ажмите кнопку программирования «Р». «Состояние обслуживания (1/5)»
	- Нажмите кнопку «Удаление извест. отложений солей».
	- Нажмите кнопку «Запустить».
	- Нажмите кнопку «Запустить» еще раз. «Опорожнить поддон для сбора воды.»
	- T Опорожните поддон для сбора остаточной воды и контейнер для кофейных отходов и установите их в кофемашину.

#### «Залейте ср-во для удаления извест. отл.»

- Снимите бункер для воды и опорожните его.
- T Полностью растворите 6 таблетки для удаления известковых отложений солей от компании JURA в емкости, наполненной 1000 мл воды. Это может занять несколько минут.
- T Залейте раствор в пустой бункер для воды и установите бункер в кофе-машину.

«Нажмите кнопку Rotary.»

- Поставьте по одной емкости под комбинированный дозатор и под дозатор горячей воды.
- $\circled{t}$  ► Нажмите поворотный переключатель Rotary Switch. «Кофе-машина удаляет извест. отл.», из комбинированного дозатора и дозатора горячей воды порционно вытекает вода.

Процесс автоматически останавливается. На дисплее появляется «Опорожнить поддон для сбора воды.».

- Опорожните обе емкости.
- T Опорожните поддон для сбора остаточной воды и контейнер для кофейных отходов и установите их в кофемашину.

#### «Наполните бак для воды.»

• Снимите бункер для воды и тщательно его промойте.

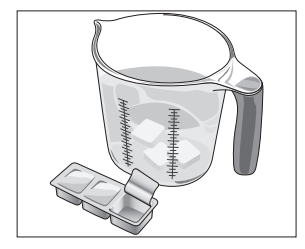

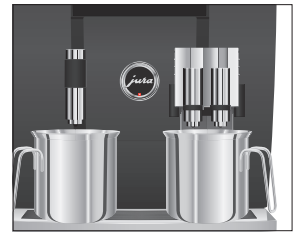

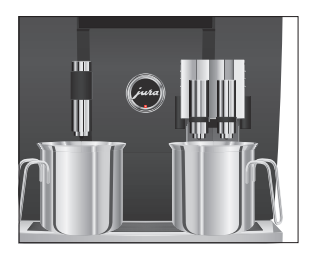

T Наполните бункер свежей холодной водой и установите его в кофе-машину.

«Нажмите кнопку Rotary.»

- Снова поставьте емкости под комбинированный дозатор и под дозатор горячей воды.
- $\circled{t}$  ► Нажмите поворотный переключатель Rotary Switch. «Кофе-машина удаляет извест. отл.», из комбинированного дозатора и из дозатора горячей воды вытекает вода.

Процесс автоматически останавливается. На дисплее появляется «Опорожнить поддон для сбора воды.».

T Опорожните поддон для сбора остаточной воды и контейнер для кофейных отходов и установите их в кофемашину.

«Удаление извест. отложений солей» / «Удаление известковых отложений солей успешно выполнено.»

Процесс удаления известковых отложений солей завершен. Кофе-машина GIGA снова в состоянии готовности к работе.

**В** случае непреднамеренного прерывания процесса удаления известковых отложений солей тщательно промойте бункер для воды.

## Очистка контейнера для кофейных зерен

На стенках контейнеров для кофейных зерен со временем образуется тонкая масляная пленка от кофейных зерен. Это может ухудшить качество приготовленного кофе. По этой причине время от времени проводите очистку контейнеров для кофейных зерен.

Условие: на дисплее отображается «Заполните контейнер для коф. зерен.».

- Q T Выключите кофе-машину при помощи кнопки «Вкл./ Выкл.».
- **38 Выключите кофе-машину при помощи сетевого выклю**чателя.

#### 5 Обслуживание

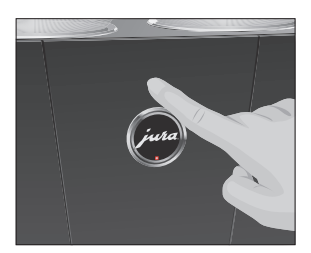

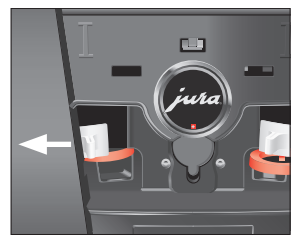

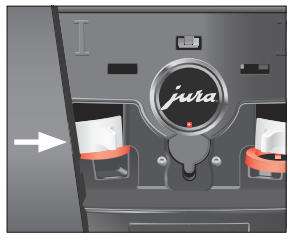

Удаление известковых отложений солей со стенок бункера для воды

- Откройте сервисную крышку на задней стороне кофемашины, нажав на логотип JURA.
- До конца сдвиньте красную задвижку назад, чтобы закрыть контейнер для кофейных зерен.
- Поверните синий фиксатор наружу.
- Извлеките контейнер для кофейных зерен.
- Снимите крышку для сохранения аромата кофе.
- T Опорожните контейнер для кофейных зерен.
- T Протрите контейнер для кофейных зерен сухой мягкой тканью.
- Установите контейнер для кофейных зерен на место.
- T Поверните синий фиксатор внутрь.
- T Полностью вытяните красную задвижку вперед.
- Установите на место сервисную крышку и зафиксируйте ее, нажав над логотипом JURA. Вы услышите щелчок при ее фиксации.
- Засыпьте кофейные зерна в контейнер для кофейных зерен и закройте крышку для сохранения аромата кофе.

На стенках бункера для воды могут образоваться известковые отложения солей. Для обеспечения безупречной работы время от времени необходимо очищать бункер для воды от таких отложений.

- Снимите бункер для воды.
- $\blacktriangleright$  Если Вы используете сменный фильтр CLARIS, то извлеките его.
- Очистите бункер при помощи стандартного, щадящего средства для удаления известковых отложений солей согласно руководству по эксплуатации от соответствующего производителя.
- T Тщательно промойте бункер для воды.
- $\blacktriangleright$  Если Вы используете сменный фильтр CLARIS, то снова установите его на место.
- T Наполните бункер свежей холодной водой и установите его в кофе-машину.

# 6 Сообщения на дисплее

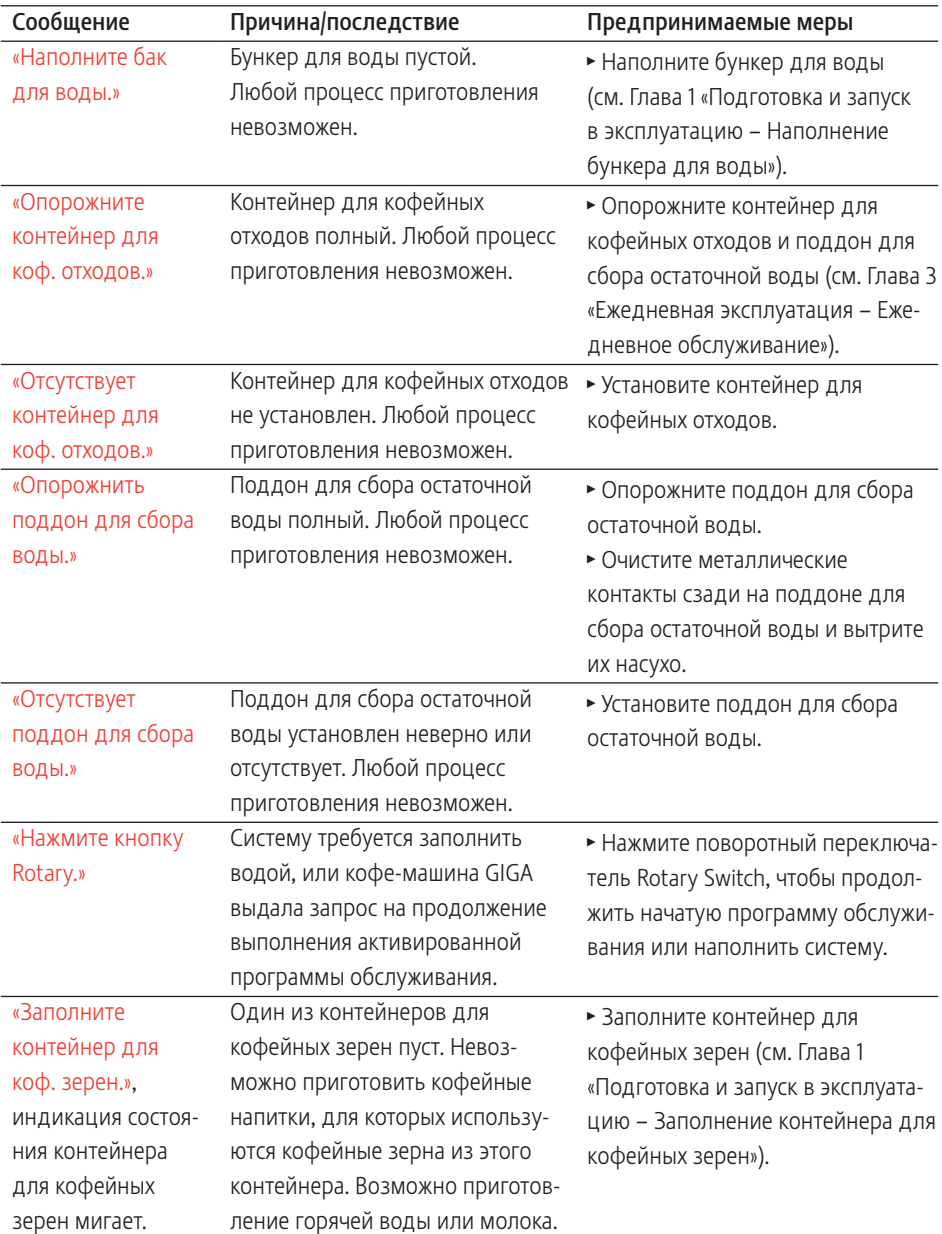

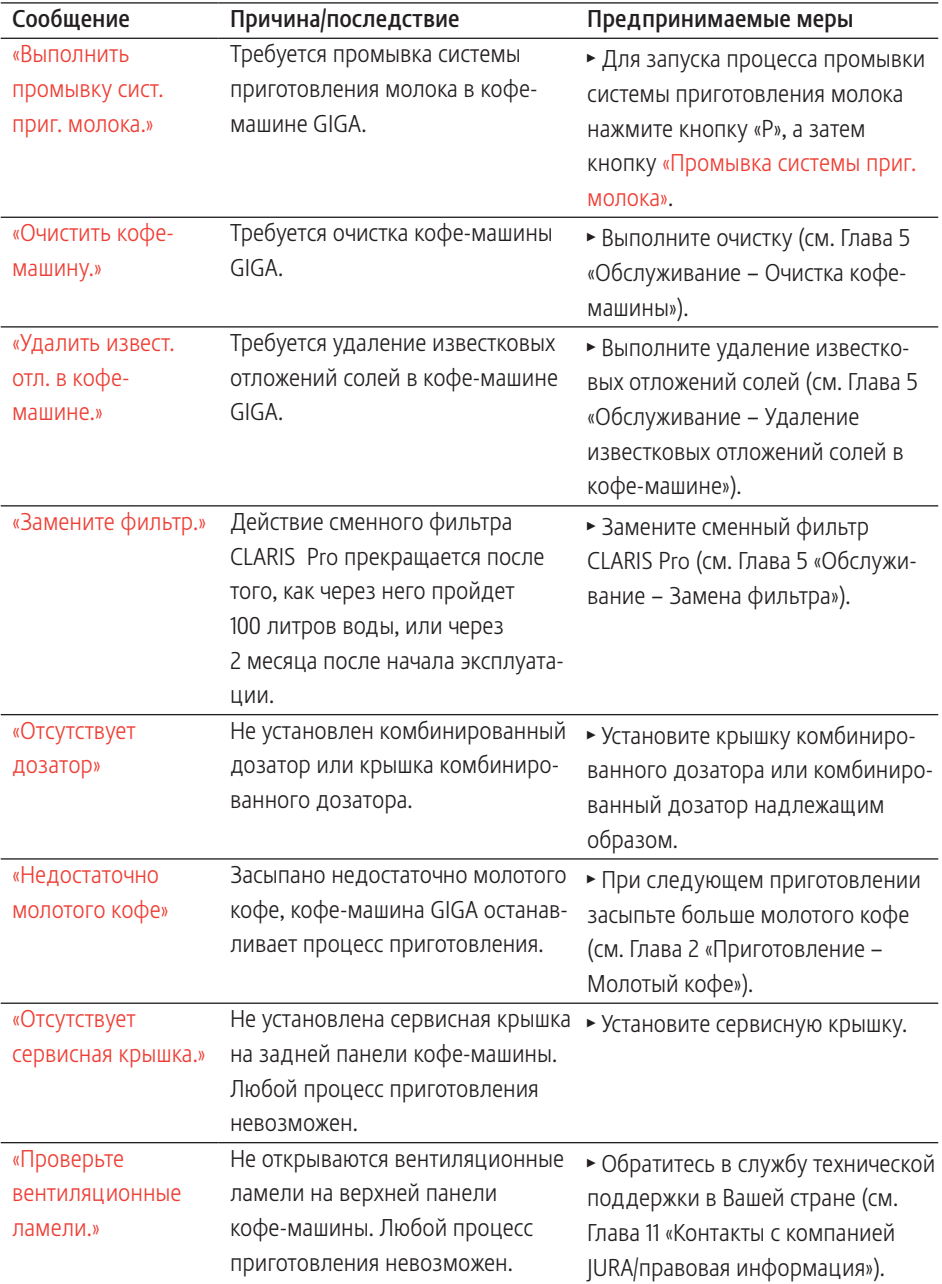

# 7 Устранение неисправностей

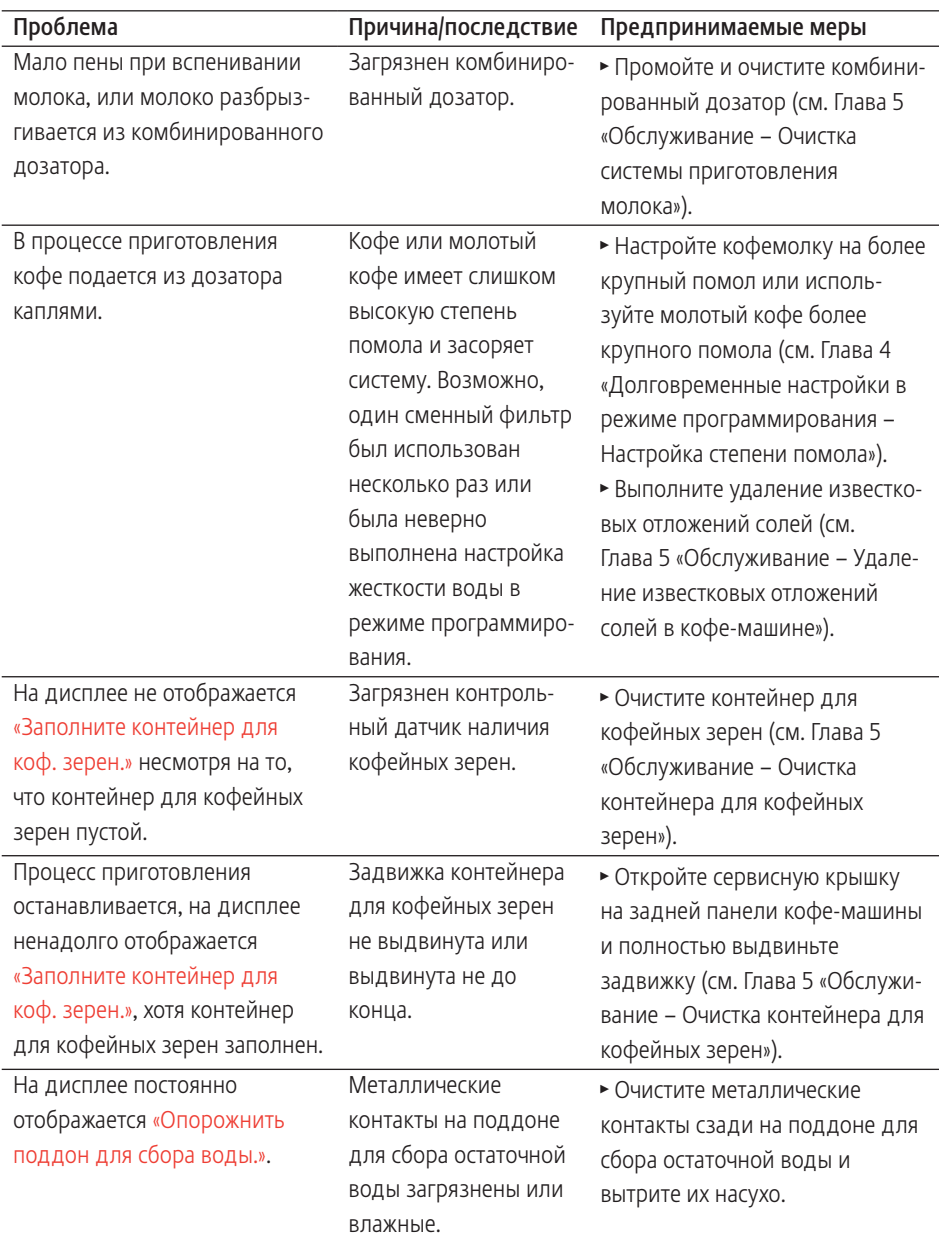

#### 7 Устранение неисправностей

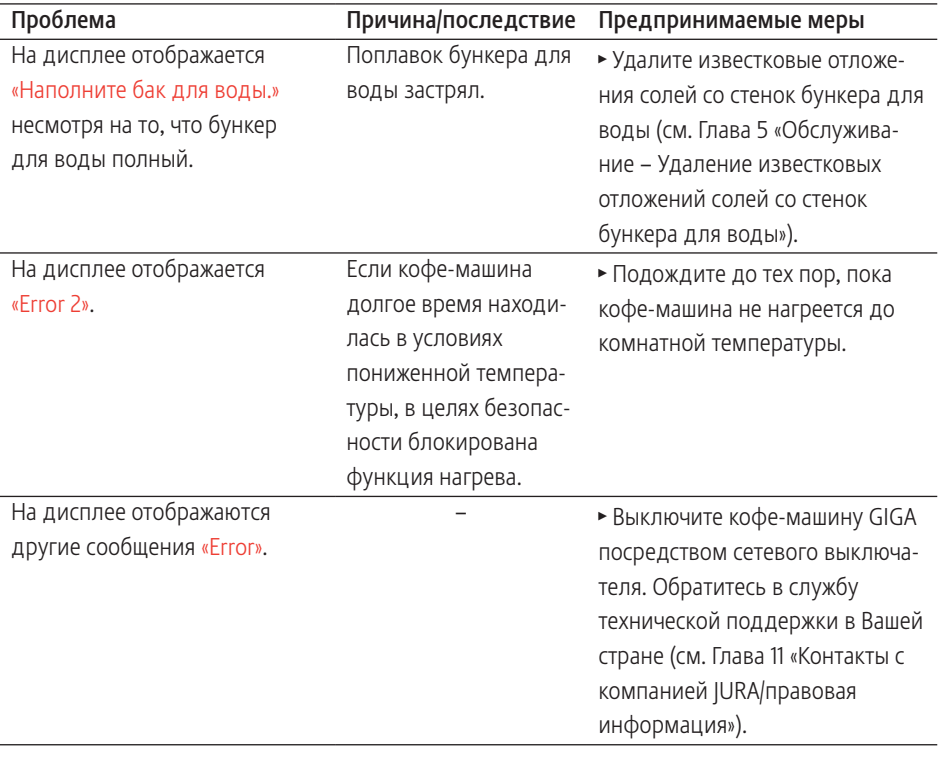

 $\mathbf{i}$  Если Вы не можете устранить неисправности, обратитесь в службу технической поддержки в Вашей стране (см. Глава 11 «Контакты с компанией JURA/правовая информация»).

## 8 Транспортировка и утилизация в соответствии с экологическими требованиями

## Транспортировка/ опорожнение системы

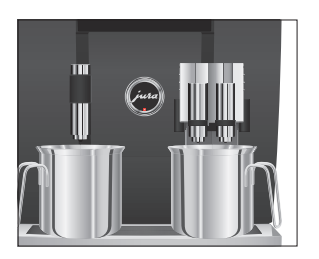

Чтобы защитить кофе-машину GIGA от воздействия мороза при транспортировке, необходимо опорожнить систему.

Условие: на дисплее отображается «Выберите напиток.».

- Поставьте по одной емкости под комбинированный дозатор и под дозатор горячей воды.
- $P \rightarrow H$ ажмите кнопку программирования «Р». «Состояние обслуживания (1/5)»
- © ► Поворачивайте поворотный переключатель Rotary Switch до тех пор, пока не отобразится программный пункт «Настройки кофе-машины (3/5)».
	- **Нажмите кнопку «Заводская настройка».** «Заводская настройка»
	- Нажмите кнопку «Осушение системы». «Осушение системы» / «Снимите бункер для воды.»
	- T Снимите бункер для воды и опорожните его. «Нажмите кнопку Rotary.»
- $\circled{t}$  ► Нажмите поворотный переключатель Rotary Switch. «Происходит опорожнение системы.», из комбинированного дозатора и из дозатора горячей воды вытекает вода.

Процесс автоматически останавливается. Кофе-машина GIGA выключена.

### Утилизация

Утилизируйте старое оборудование в соответствии с экологическими требованиями.

## $\cancel{\mathbb{R}}$

Старое оборудование содержит ценные материалы, пригодные для переработки и вторичного использования. По этой причине утилизируйте старое оборудование посредством соответствующих систем сбора отходов.

## 9 Технические данные

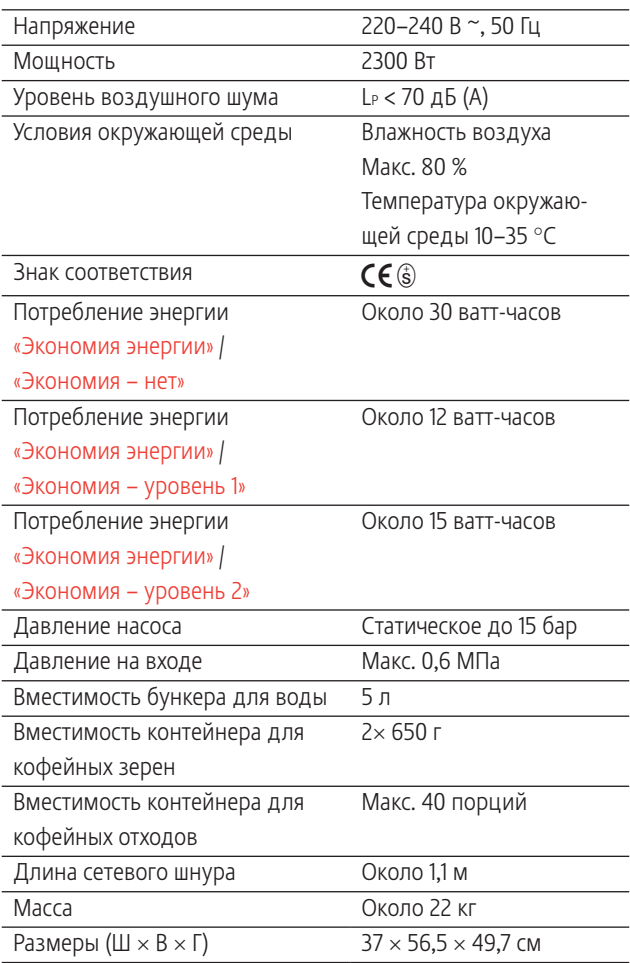

Указание для выполняющего проверку специалиста (повторная проверка по DIN VDE 0701-0702): центральная точка заземления (ЦТЗ) находится на передней стороне кофе-машины, под логотипом JURA (поверните логотип JURA против часовой стрелки).

## 10 Алфавитный указатель

## А

Автоматическое включение 41 Автоматическое выключение 41 Адреса 72

## Б

Брызговик 4 Бункер для воды 4 Быстрая установка 14

## В

Вентиляционные ламели 4 Включение Автоматическое включение 41 Кофе-машина 27 Возможности выбора напитка для приготовления 18 Возможности приготовления С помощью полосы прокрутки 20 Воронка Воронка для молотого кофе 4 Время 40 Время включения 41 Время выключения 41 Выбор в меню полосы прокрутки 18 Выключение Автоматическое выключение 41 Кофе-машина 28

## Г

Горячая вода 25 Горячая линия 72

## Д

Дата 40 Два напитка 19 Двойная порция напитка 19 Дисплей 5 Дисплей, сообщения 61 Дозатор Регулируемый по высоте дозатор горячей воды 4 Регулируемый по высоте и ширине комбинированный дозатор 4 Дозатор горячей воды Регулируемый по высоте дозатор горячей воды 4

Долговременная настройка количества по размеру чашки 23 Дополнительное количество воды 21

## Е

Единицы измерения 43

## З

Заводскaя установка Восстановление заводских настроек 43 Задвижка 5

## И

Изменение названий 34 Индикация состояния контейнера для кофейных зерен 4 Интернет 11 Интернет-страница 11 Использование по назначению 6

## К

Капучино 18 Классический напиток 30 Кнопка Кнопка P (программирование) 5 Кнопка «Вкл./Выкл.» 5 Комбинированный дозатор Разборка и промывка 51 Регулируемый по высоте и ширине комбинированный дозатор 4 Контакты 72 Контейнер для кофейных зерен Индикация состояния 4 Контейнер для кофейных зерен с крышкой для сохранения аромата кофе 4 Контейнер для кофейных отходов 4 Кофе 18 Кофе-машина Включение 27 Выключение 28 Промывка системы приготовления кофе 49 Установка 11

#### 10 Алфавитный указатель

Кофемолка Активация предварительного выбора кофемолки 24 Настройка степени помола 36 Кофе на любой вкус 18 Крышка Бункер для воды 4 Отсек для хранения 4 Сервисная крышка 5 Крышка для сохранения аромата кофе Контейнер для кофейных зерен с крышкой для сохранения аромата кофе 4

## Л

Латте маккиато 18

## М

Мерная ложка для кофе 4 Молоко Подключение подачи молока 17 Молотый кофе 22 Мерная ложка для кофе 4

## Н

Настройки Настройки обслуживания 37 Настройки дисплея 45, 46 Настройки обслуживания 37 Настройки приготовления напитка 30 Согласование 31

## $\Omega$

Обслуживание 48 Ежедневное обслуживание 27 Описание символов 3 Опорожнение системы 65 Очистка насадки для приготовления капучино Очистка системы приготовления молока 49

## П

Первый ввод кофе-машины в эксплуатацию 13 Переименование напитков 34 Перепрограммирование кнопок 35 Поворотный переключатель Rotary Switch 5

Поддон для сбора остаточной воды 4 Подставка для чашек 4 Полоса прокрутки 18, 20 Приготовление 18 Горячая вода 25 Два кофейных напитка 19 Капучино 18 Кофе 18 Латте маккиато 18 Молотый кофе 22 Нажатием кнопки 19 Ристретто 18 С помощью полосы прокрутки 20 Эспрессо 18 Промывка насадки для приготовления капучино Промывка системы приготовления молока 49 Промывка системы приготовления кофе 49 Просмотр информации 46

## Р

Растворимый кофе Молотый кофе 22 Расширенный режим настройки 30 Режим выбора кофейных зерен Активация предварительного выбора кофемолки 24 Режим программирования Восстановление заводских настроек 43 Время и дата 40 Единицы измерения 43 Настройка степени жесткости воды 38 Настройка степени помола 36 Настройки дисплея 45 Настройки обслуживания 37 Настройки приготовления напитка 30 Переименование напитков 34 Просмотр информации 46 Сохранение напитков на стартовом изображении дисплея 35 Таймер 41 Фон 46 Ристретто 18

## $\epsilon$

Сервисная крышка 5 Сервисный интерфейс 5 Сетевой выключатель 4 Сетевой шнур 4 Система приготовления молока Очистка 49 Промывка 49 Служба технической поддержки 72 Сменный фильтр CLARIS Pro Замена 54 Установка и активация 53 Согласование настроек приготовления напитка 31 Сообщения на дисплее 61 Сохранение напитков на стартовом изображении дисплея 35 Способы выбора приготовления напитков Нажатием кнопки 19 Стандартная установка 15 Степень жесткости воды Настройка степени жесткости воды 38 Определение степени жесткости воды 17 Степень помола Настройка степени помола 36

## Т

Таймер 41 Телефон 72 Транспортировка 65

### У

Ускоренное приготовление кофейных напитков 21 Установка Установка кофе-машины 11 Утилизация 65

### Ф

Фиксатор 5 Фильтр Замена 54 Установка и активация 53 Фон 46 Формат отображения времени Режим программирования 43 Функция выбора в меню полосы прокрутки Полоса прокрутки 20

### Э

Эспрессо 18 Язык 44

#### J **IURA**

Интернет 11 Контакты 72

## V

Venti Ports Вентиляционные ламели 4

## 11 Контакты с компанией JURA / правовая информация

Ваш сервисный центр, сотрудничающий с компанией JURA

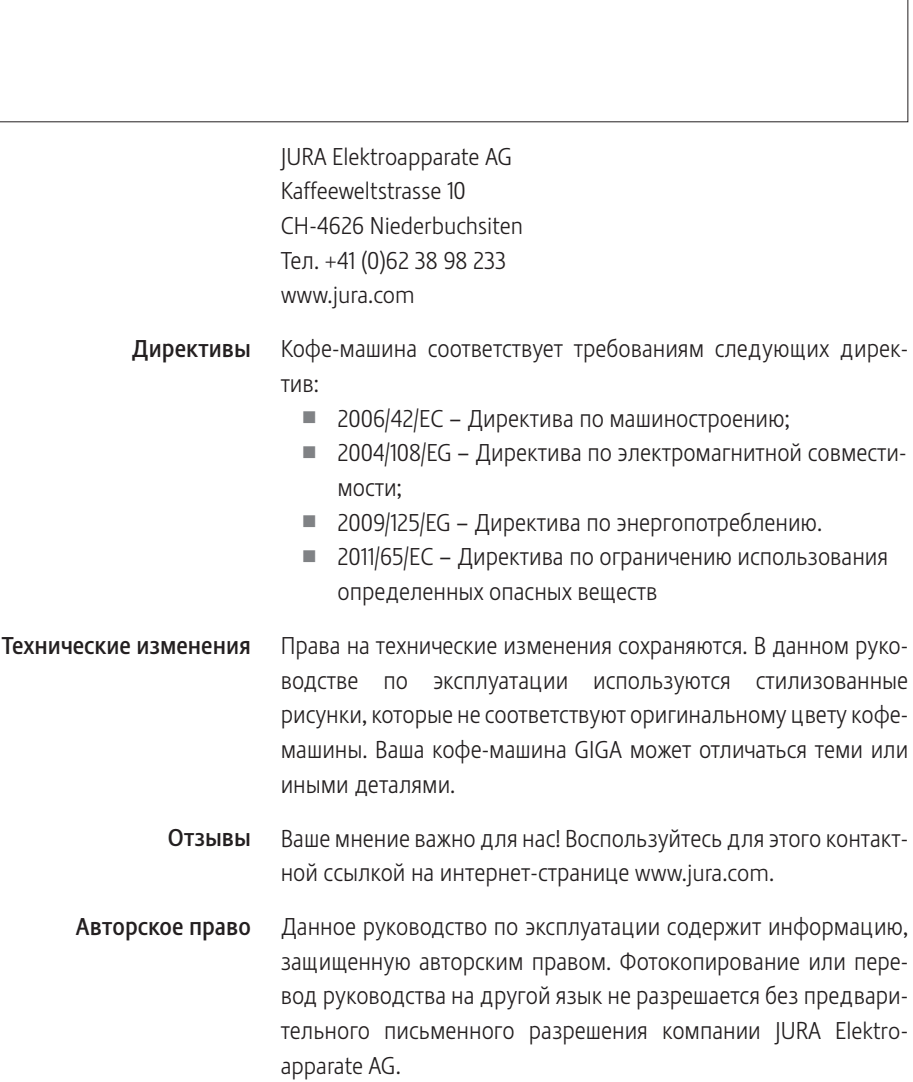